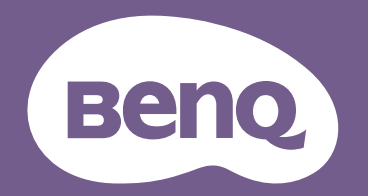

# Projecteur numérique Manuel d'utilisation

MS536 / MX536 / MW536 / MH536 / TH536 V1.01

## <span id="page-1-0"></span>**Informations relatives à la garantie et au copyright**

#### Garantie limitée

BenQ garantit ce produit contre tout défaut de matériel et de fabrication, dans des conditions normales d'utilisation et de stockage.

Toute réclamation au titre de la garantie nécessite la présentation d'une preuve de la date d'achat. Si le produit devait s'avérer défectueux pendant la période de garantie, l'obligation de BenQ et votre recours se limitent au remplacement des pièces défectueuses, assorti de la main-d'œuvre nécessaire. Pour bénéficier des services de garantie, il convient d'informer immédiatement le revendeur auprès duquel vous avez acheté le produit défectueux.

Important : La garantie susmentionnée est considérée caduque dès lors que l'utilisateur se sert du produit sans se conformer aux instructions écrites fournies par BenQ. L'humidité ambiante doit se situer entre 10% et 90%, la température doit être comprise entre 0°C et 35°C, l'altitude doit être inférieure à 1500 m et il faut éviter de faire fonctionner le projecteur dans un environnement poussiéreux. Cette garantie vous confère des droits spécifiques, auxquels peuvent s'ajouter d'autres droits qui varient d'un pays à l'autre.

Pour plus d'informations, visitez le site Web www.BenQ.com.

#### Copyright

Copyright © 2020 BenQ Corporation. Tous droits réservés. Aucune partie du présent document ne peut être reproduite, transmise, transcrite, stockée dans un système d'archivage et traduite dans une langue ou dans un langage informatique, sous quelle que forme ou par quelque moyen que ce soit (électronique, mécanique, magnétique, optique, chimique, manuel ou autre), sans l'autorisation écrite préalable de BenQ Corporation.

#### Clause de non-responsabilité

BenQ Corporation exclut toute garantie, expresse ou implicite, quant au contenu du présent document, notamment en termes de qualité et d'adéquation à un usage particulier. Par ailleurs BenQ Corporation se réserve le droit de réviser le présent document et d'y apporter des modifications à tout moment sans notification préalable.

\*DLP, Digital Micromirror Device et DMD sont des marques commerciales de Texas Instruments. Toutes les autres marques sont la propriété de leurs détenteurs respectifs.

#### Brevets

Veuillez visiter http://patmarking.benq.com/ pour des informations détaillées sur la couverture par brevets du projecteur BenQ.

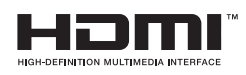

## Table des matières

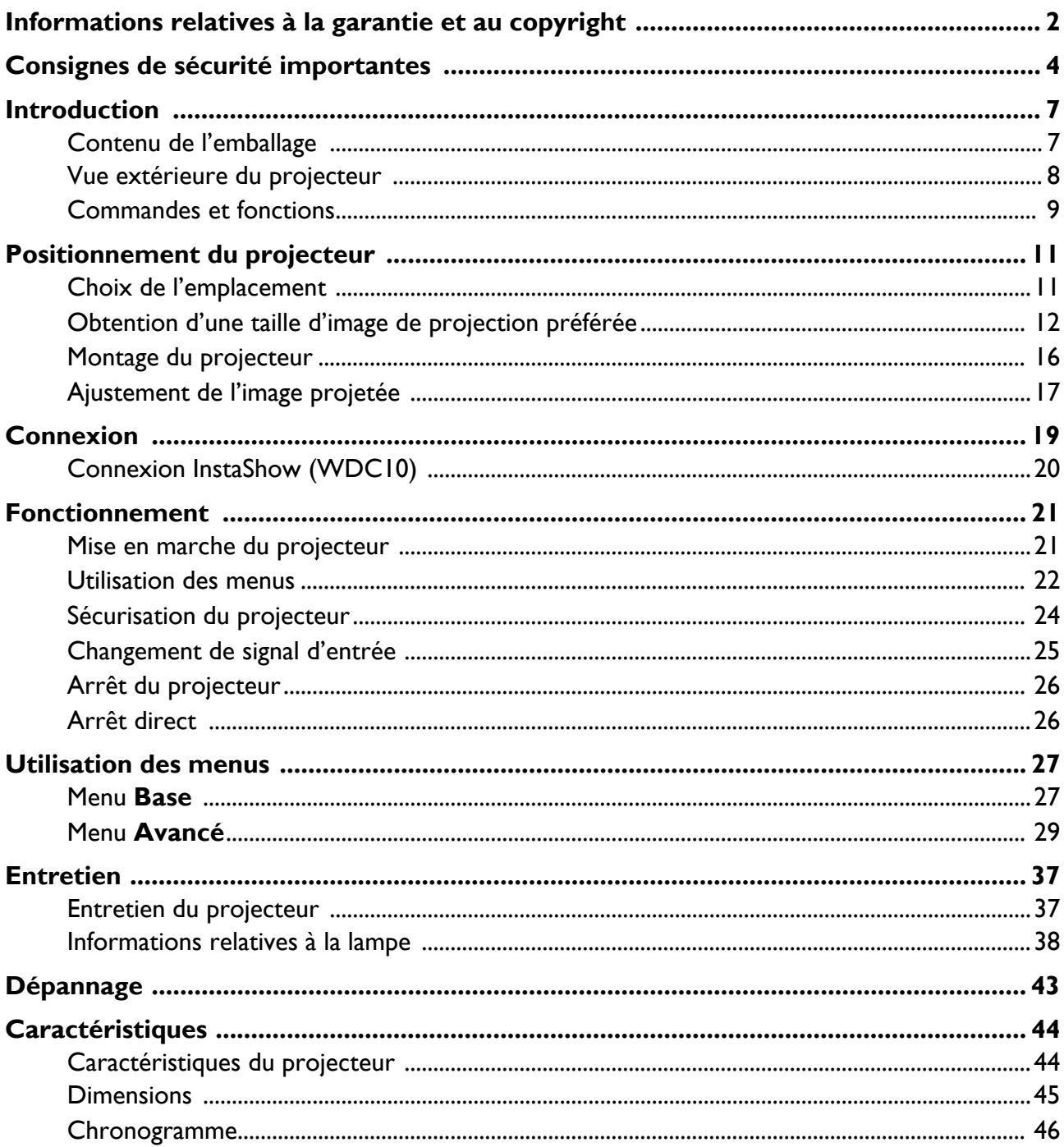

## <span id="page-3-0"></span>**Consignes de sécurité importantes**

Votre projecteur a été conçu et testé conformément aux normes de sécurité les plus récentes en matière d'équipements informatiques. Cependant, pour assurer une utilisation sans danger, il est important de suivre les instructions de ce manuel ainsi que celles apposées sur le produit.

1. **Veuillez lire le présent manuel avant d'utiliser l'appareil pour la première fois.** Conservez-le pour toute consultation ultérieure.

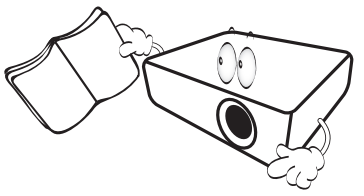

2. **Ne regardez pas directement l'objectif de projection lorsque l'appareil est en cours d'utilisation.** L'intensité du faisceau lumineux pourrait entraîner des lésions oculaires.

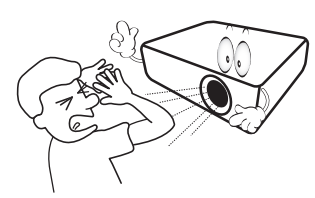

3. **Confiez les opérations d'entretien et de réparation à un technicien qualifié.**

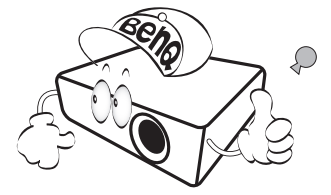

- 4. **N'oubliez pas d'ouvrir l'obturateur (le cas échéant) ni de retirer le couvercle de l'objectif (le cas échéant) lorsque la lampe du projecteur est allumée.**
- 5. La lampe atteint une température très élevée lorsque l'appareil est en cours d'utilisation. Attendez que le projecteur se soit refroidi (environ 45 minutes) avant de retirer la lampe pour la remplacer.

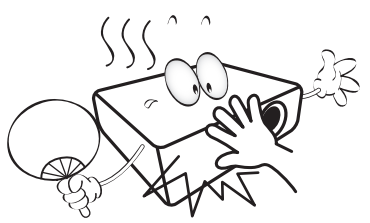

6. Dans certains pays, la tension d'alimentation n'est PAS stable. Ce projecteur est conçu pour fonctionner en toute sécurité à une tension située entre 100 et 240 volts CA. Cependant, une panne n'est pas exclue en cas de hausse ou de baisse de tension de l'ordre de **±**10 volts. **Dans les zones où l'alimentation secteur peut fluctuer ou s'interrompre, il est conseillé de relier votre projecteur à un stabilisateur de puissance, un dispositif de protection contre les surtensions ou un onduleur (UPS).** 

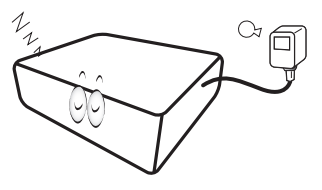

7. Évitez de placer des objets devant l'objectif de projection lorsque le projecteur est en cours d'utilisation car ils risqueraient de se déformer en raison de la chaleur ou de provoquer un incendie. Pour éteindre temporairement la lumineuse, utilisez la fonction Vide.

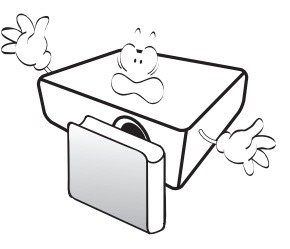

8. N'utilisez pas la lampe au-delà de sa durée de vie nominale. Une utilisation excessive des lampes au-delà de la durée recommandée pourrait entraîner leur éclatement.

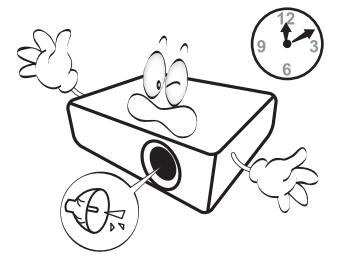

9. Ne remplacez jamais la lampe ni aucun composant électronique tant que le projecteur n'est pas débranché.

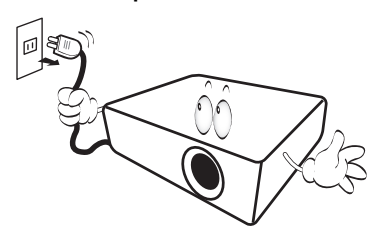

10. Ne posez pas cet appareil sur un chariot, un support ou une table instable. Il risquerait de tomber et d'être sérieusement endommagé.

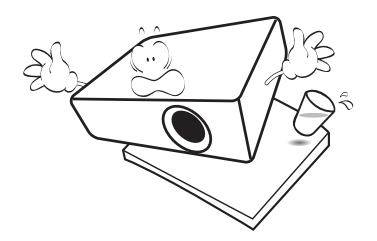

11. N'essayez en aucun cas de démonter l'appareil. Un courant de haute tension circule à l'intérieur de votre appareil. Tout contact avec certaines pièces peut présenter un danger de mort. La seule pièce susceptible d'être manipulée par l'utilisateur est la lampe, elle-même protégée par un couvercle amovible.

Vous ne devez en aucun cas démonter ou retirer quelle qu'autre protection que ce soit. Ne confiez les opérations d'entretien et de réparation qu'à un technicien qualifié.

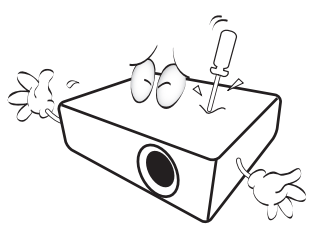

- 12. N'obstruez pas les orifices de ventilation.
	- Ne placez pas le projecteur sur une couverture, de la literie ou toute autre surface souple.
	- Ne recouvrez pas le projecteur avec un chiffon ni aucun autre élément.
	- Ne placez pas de produits inflammables à proximité du projecteur.

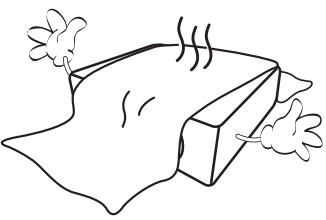

Une importante obstruction des orifices de ventilation peut entraîner une surchauffe du projecteur qui risque alors de prendre feu.

- 13. Placez toujours le projecteur sur une surface plane et horizontale avant de l'utiliser.
	- Ne mettez pas l'appareil sous tension lorsqu'il est placé sur une surface inclinée à plus de 10 degrés sur la gauche ou la droite ou à plus de 15 degrés vers l'avant ou l'arrière. Une inclinaison trop importante du projecteur peut être à l'origine de dysfonctionnements, voire d'une détérioration de la lampe.

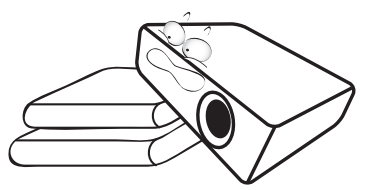

14. Ne posez pas le projecteur sur le flanc. Il risque de basculer et de blesser quelqu'un ou encore de subir de sérieux dommages.

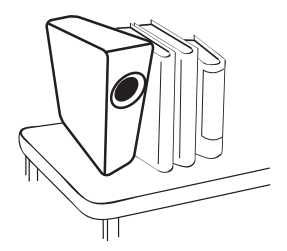

15. Ne vous appuyez pas sur le projecteur et n'y placez aucun objet. Une charge trop élevée risque non seulement d'endommager le projecteur, mais également d'être à l'origine d'accidents et de blessures corporelles.

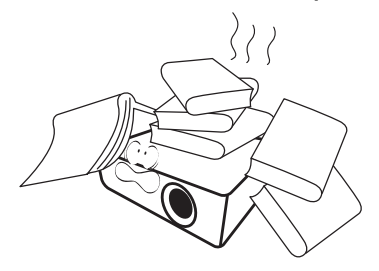

16. De l'air chaud et une odeur particulière peuvent s'échapper de la grille de ventilation lorsque le projecteur est sous tension. Il s'agit d'un phénomène normal et non d'une défaillance.

17. Ne placez pas de liquides sur le projecteur, ni à proximité. Tout déversement pourrait être à l'origine d'une panne. Si le projecteur est mouillé, débranchez-le de la prise secteur et contactez BenQ pour une réparation.

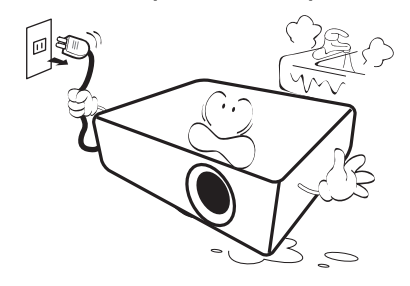

18. Cet appareil peut afficher des images renversées pour des configurations de montage mural/au plafond.

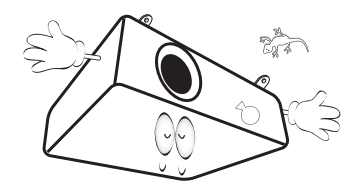

19. Cet appareil doit être raccordé à la terre.

- 20. Évitez de placer le projecteur dans l'un des environnements ci-dessous.
	- Espace réduit ou peu ventilé. L'appareil doit être placé à une distance minimale de 50 cm des murs ; l'air doit pouvoir circuler librement autour du projecteur.
	- Emplacements soumis à des températures trop élevées, par exemple dans une voiture aux vitres fermées.
	- Emplacements soumis à un taux d'humidité excessif, poussiéreux ou enfumés risquant de détériorer les composants optiques, de réduire la durée de vie de l'appareil ou d'assombrir l'image.

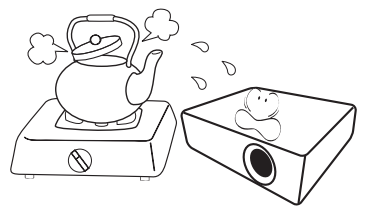

- Emplacements situés à proximité d'une alarme incendie.
- Emplacements dont la température ambiante dépasse 40°C / 104°F.
- Lieux où l'altitude excède 3 000 mètres (10 000 pieds).

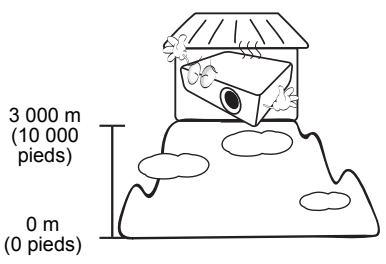

## <span id="page-6-0"></span>**Introduction**

## <span id="page-6-1"></span>**Contenu de l'emballage**

Déballez le colis avec précaution et vérifiez qu'il contient tous les éléments mentionnés ci-dessous. Si l'un de ces éléments fait défaut, contactez votre revendeur.

#### Accessoires fournis

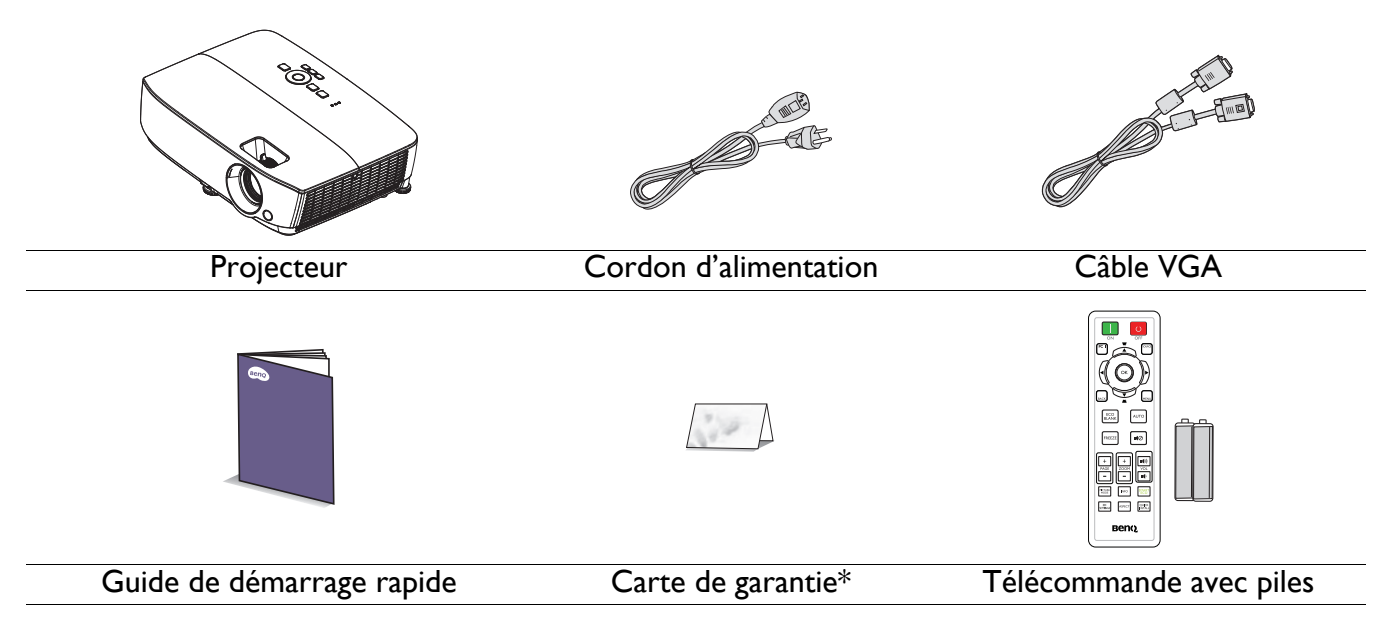

• Les accessoires fournis dépendent de votre région et peuvent présenter des différences par rapport aux accessoires illustrés.

• \*La carte de garantie n'est fournie que dans certaines régions. Veuillez contacter votre revendeur pour obtenir des informations détaillées.

4. Lunettes 3D

5. InstaShow (WDC10)

#### Accessoires disponibles en option

- 1. Lampe supplémentaire
- 2. Kit de montage au plafond
- 3. Sacoche de transport

#### Remplacement des piles de la télécommande

- 1. Appuyez et ouvrez le couvercle des piles, comme illustré.
- 2. Enlevez les piles usagées (le cas échéant) et installez deux piles AAA. Assurez-vous que les polarités positives et négatives sont positionnées correctement, comme illustré.

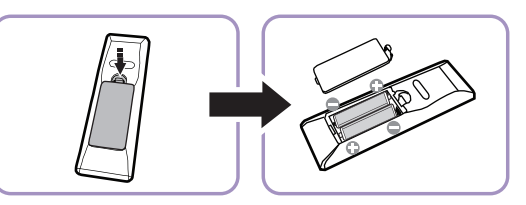

- 3. Remettez le couvercle des piles jusqu'à ce qu'il s'enclenche en place.
	- Évitez de laisser la télécommande et les piles dans un environnement excessivement chaud ou humide tel qu'une cuisine, une salle de bains, un sauna, une véranda ou dans une voiture fermée.
	- Remplacez toujours la pile par une pile du même type ou de type équivalent recommandé par le fabricant.
	- Jetez les piles usagées conformément aux instructions du fabricant et aux réglementations environnementales locales pour votre région.
	- Ne jetez jamais les piles dans le feu. Risque d'explosion.
	- Si les piles sont déchargées ou si vous n'allez pas utiliser la télécommande pendant une durée prolongée, retirez les piles afin d'éviter toute dégradation de la télécommande due à une fuite des piles.

## <span id="page-7-0"></span>**Vue extérieure du projecteur**

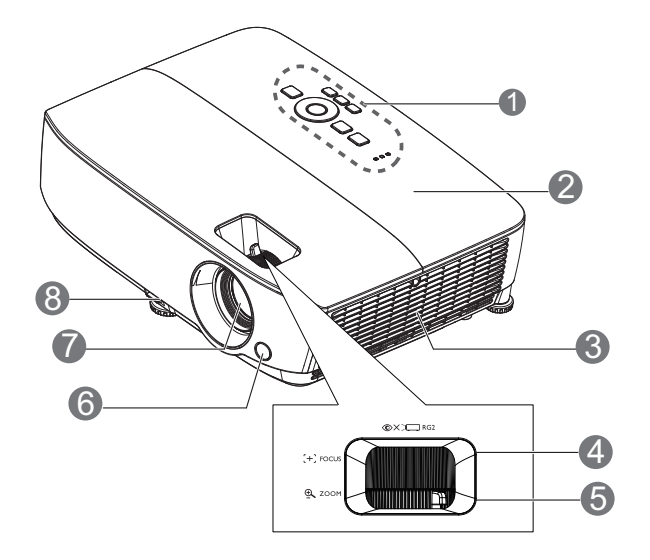

- 1. Panneau de contrôle externe (Voir [Projecteur et télécommande à la page 9](#page-8-1) pour plus d'informations.)
- 2. Couvercle de la lampe
- 3. Orifice d'aération (entrée d'air)
- 4. Bague de mise au point
- 5. Molette de zoom
- 6. Capteur à infrarouge avant
- 7. Lentille de projection
- 8. Levier à dégagement rapide
- 9. Prise de sortie de signal RGB
- 10. Prise d'entrée USB mini-B
- 11. Port de contrôle RS-232
- 12. Prise d'entrée de signal RGB (PC)/Vidéo composantes (YPbPr/YCbCr)

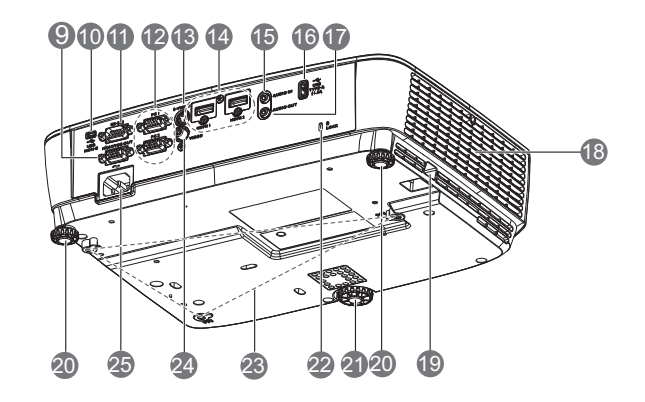

- 13. Prise d'entrée S-Vidéo
- 14. Prise d'entrée HDMI
- 15. Prise d'entrée audio
- 16. Port USB Type A
- 17. Prise de sortie audio
- 18. Système de ventilation (sortie d'air chaud)
- 19. Barre de sécurité
- 20. Pied de réglage arrière
- 21. Pied de réglage avant
- <span id="page-7-1"></span>22. Fente de verrouillage anti-vol Kensington
- 23. Orifices d'installation au plafond
- 24. Prise d'entrée vidéo
- 25. Prise du cordon d'alimentation secteur

## <span id="page-8-0"></span>**Commandes et fonctions**

## <span id="page-8-1"></span>Projecteur et télécommande

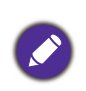

Toutes les pressions de touches décrites dans ce document sont disponibles sur la télécommande ou le projecteur.

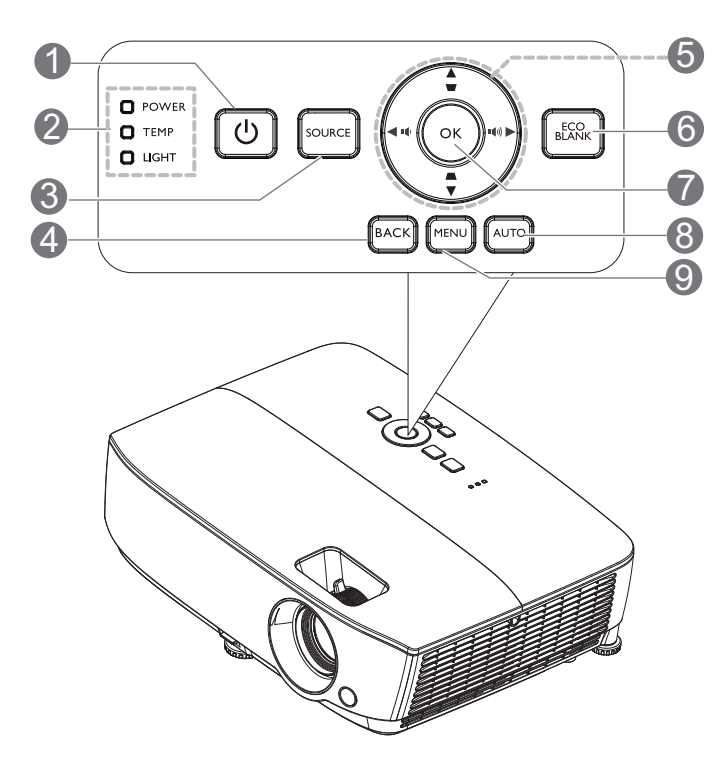

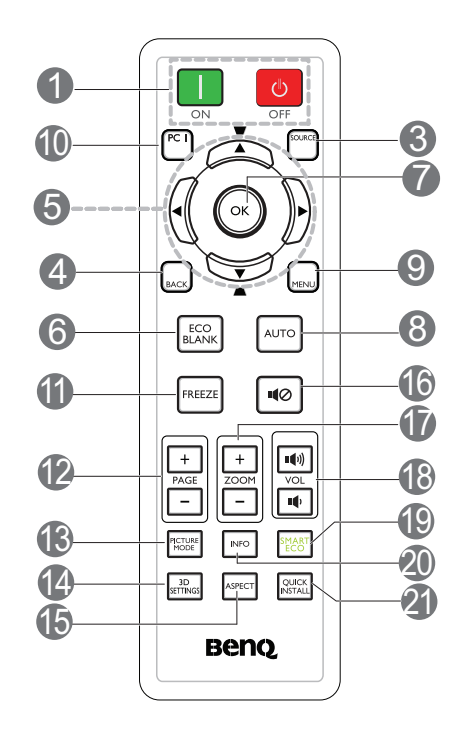

#### 1. **POWER**

Permet de faire basculer le projecteur entre les modes veille et activé.

#### **ON**/ **OFF**

Allume ou éteint le projecteur.

2. **Voyant d'ALIMENTATION**/**Voyant avertissement TEMPérature**/**Voyant d'ÉCLAIRAGE**

(Voir [Voyants à la page 42.](#page-41-0))

#### 3. **SOURCE**

Affiche la barre de sélection de la source.

4. **BACK**

Revient au menu OSD précédent Quitte et enregistre les paramètres du menu lorsqu'il se trouve au niveau supérieur du menu OSD.

5. Touches fléchées  $({\blacktriangle}, {\blacktriangledown}, {\blacktriangle}, {\blacktriangleright})$ 

Lorsque le menu à l'écran (OSD) est affiché, ces touches servent de flèches directionnelles pour sélectionner les différentes options du menu et effectuer les réglages nécessaires.

Touches Trapèze  $(\blacktriangledown, \blacktriangle)$ 

Affiche la page de correction du trapèze.

Touches de volume  $\blacksquare$  /  $\blacksquare$ )

Diminue ou augmente le volume du projecteur.

#### 6. **ECO BLANK**

Appuyez sur ce bouton pour éteindre l'image pendant un certain temps, économisant ainsi 70 % d'énergie de la lampe. Appuyez à nouveau pour restaurer l'image.

Évitez de placer des objets devant l'objectif de projection lorsque le projecteur est en cours d'utilisation car ils risqueraient de se déformer en raison de la chaleur ou de provoquer un incendie.

#### 7. **OK**

Confirme l'élément sélectionné dans le menu à l'écran (OSD).

Entre dans le niveau suivant du menu OSD.

#### 8. **AUTO**

Détermine automatiquement les meilleures synchronisations d'image pour l'image affichée lorsque le signal PC (RGB analogique) est sélectionné.

#### 9. **MENU**

Affiche ou quitte le menu OSD (Affichage à l'écran).

10. Bouton de sélection de la source : **PC 1**

Sélectionne **PC 1** la source d'entrée de l'écran.

#### 11. **FREEZE**

Met en pause l'image projetée.

#### 12. **PAGE**+/**PAGE**-

Flèches haut/bas de page lorsque connecté à un PC via USB mini-B.

Utilisez votre logiciel d'affichage (sur un PC connecté) qui réagit aux commandes page précédente/page suivante (comme Microsoft PowerPoint).

#### 13. **MODE IMAGE**

Sélectionne le mode d'image.

#### Portée efficace de la télécommande

La télécommande doit être maintenue à un angle perpendiculaire de 30 degrés par rapport au(x) capteur(s) infrarouge du projecteur pour un fonctionnement correct. La distance entre la télécommande et le(s) capteur(s) ne doit pas dépasser 8 mètres (environ 26 pieds).

Assurez-vous qu'aucun obstacle susceptible de bloquer le rayon infrarouge ne se trouve entre la télécommande et le(s) capteur(s) infrarouge du projecteur.

> **• Utilisation du projecteur à partir de l'avant**

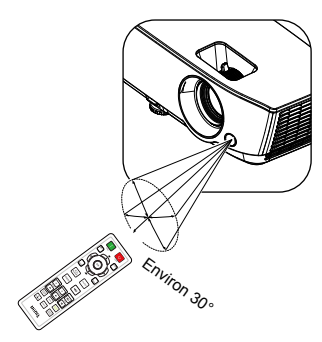

#### 14. **3D SETTINGS**

Active l'élément 3D du menu à l'écran (OSD).

#### 15. **ASPECT**

Pour sélectionner le format d'affichage.

#### 16.110

Permet d'activer ou de désactiver l'audio du projecteur.

#### 17. **ZOOM+**/**ZOOM-**

Agrandissent ou réduisent la taille de l'image projetée.

18. Touches de volume  $\blacksquare$  /  $\blacksquare$ 

Diminue ou augmente le volume du projecteur.

#### 19. **SMART ECO**

Affiche le menu **Mode lumière** pour sélectionner le mode de fonctionnement de la lampe.

#### 20. **INFO**

Affiche le menu d'information du projecteur.

#### 21. **QUICK INSTALL**

Affiche le menu **QUICK INSTALL** qui contient Installation du projecteur, Motif de test et Trapèze.

## <span id="page-10-0"></span>**Positionnement du projecteur**

## <span id="page-10-1"></span>**Choix de l'emplacement**

Avant de choisir un emplacement d'installation pour votre projecteur, tenez compte des facteurs suivants :

- Taille et position de votre écran
- Emplacement de la prise électrique
- Emplacement et distance entre le projecteur et le reste de vos équipements

Vous pouvez installer votre projecteur des façons suivantes.

#### 1. **Sol avant**

Sélectionnez ce positionnement lorsque le projecteur est placé sur la table devant l'écran. Il s'agit du positionnement le plus courant lorsqu'une installation rapide et une bonne portabilité sont souhaitées.

#### 2. **Sol arrière**

Sélectionnez ce positionnement lorsque le projecteur est placé sur la table derrière l'écran. Cette configuration nécessite un écran de rétroprojection spécial.

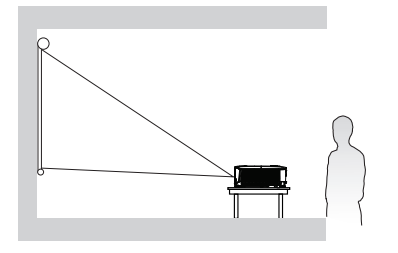

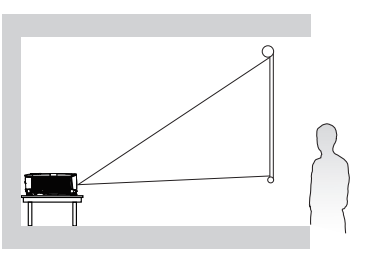

#### 3. **Plafond avant**

Sélectionnez ce positionnement lorsque le projecteur est suspendu à l'envers devant l'écran. Achetez le kit de montage mural/au plafond pour projecteur BenQ auprès de votre revendeur afin de monter votre projecteur.

#### 4. **Plafond arr.**

Sélectionnez ce positionnement lorsque le projecteur est suspendu à l'envers depuis l'arrière de l'écran. Veuillez noter que cette configuration nécessite un écran de rétroprojection spécial ainsi que le kit de montage mural/au plafond pour projecteur BenQ.

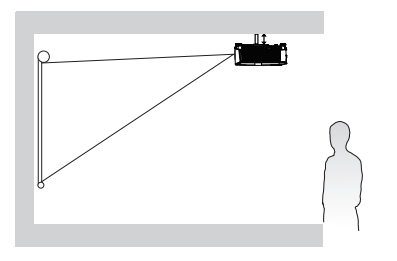

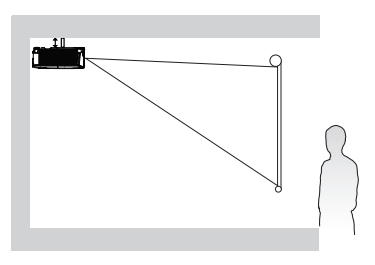

Après avoir allumé le projecteur, allez dans **Menu Avancé** - **Réglages** > **Installation du projecteur** > Installation du projecteur et appuyez sur OK. Utilisez </>> </>
pour sélectionner un paramètre. Vous pouvez également utiliser **QUICK INSTALL** sur la télécommande pour accéder à ce menu.

Positionnement du projecteur | |

## <span id="page-11-0"></span>**Obtention d'une taille d'image de projection préférée**

La distance entre la lentille du projecteur et l'écran, le réglage du zoom (si disponible) et le format vidéo ont tous une incidence sur la taille de l'image projetée.

#### Dimensions de projection

#### SVGA

<span id="page-11-1"></span>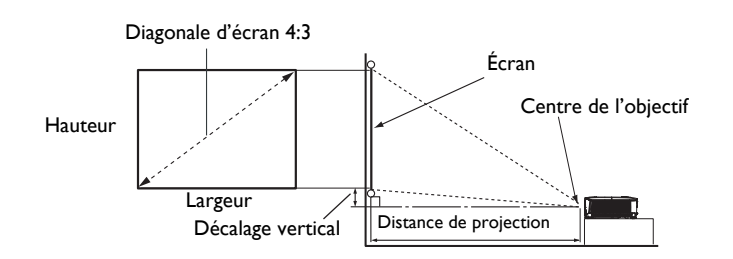

• Le format de l'écran est 4:3 et l'image projetée est au format 4:3.

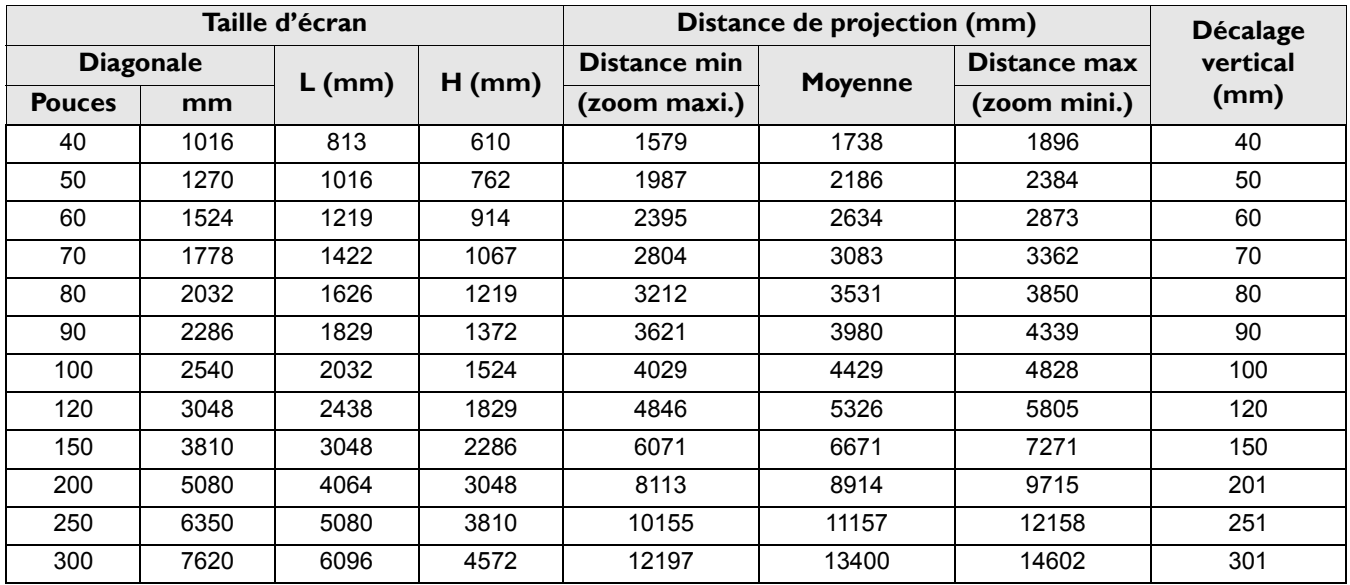

Par exemple, si vous utilisez un écran de 120 pouces, la distance de projection recommandée est de 5326 mm.

• Si la distance de projection que vous mesurez est de 8000 mm, la valeur la plus proche dans la colonne « [Distance de projection \(mm\)](#page-11-1) » est 8914 mm. Si vous regardez au bout de la ligne, vous verrez qu'il faut un écran de 200 pouces (environ 5,0 m).

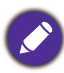

Toutes les mesures sont des approximations et peuvent varier des valeurs réelles.

<span id="page-12-0"></span>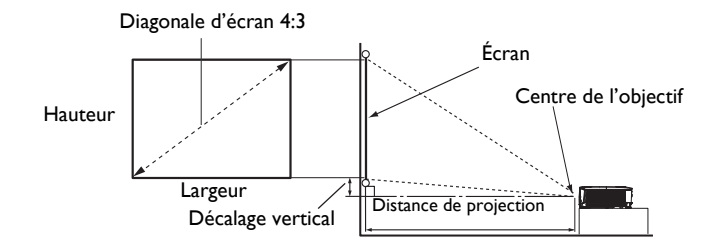

• Le format de l'écran est 4:3 et l'image projetée est au format 4:3.

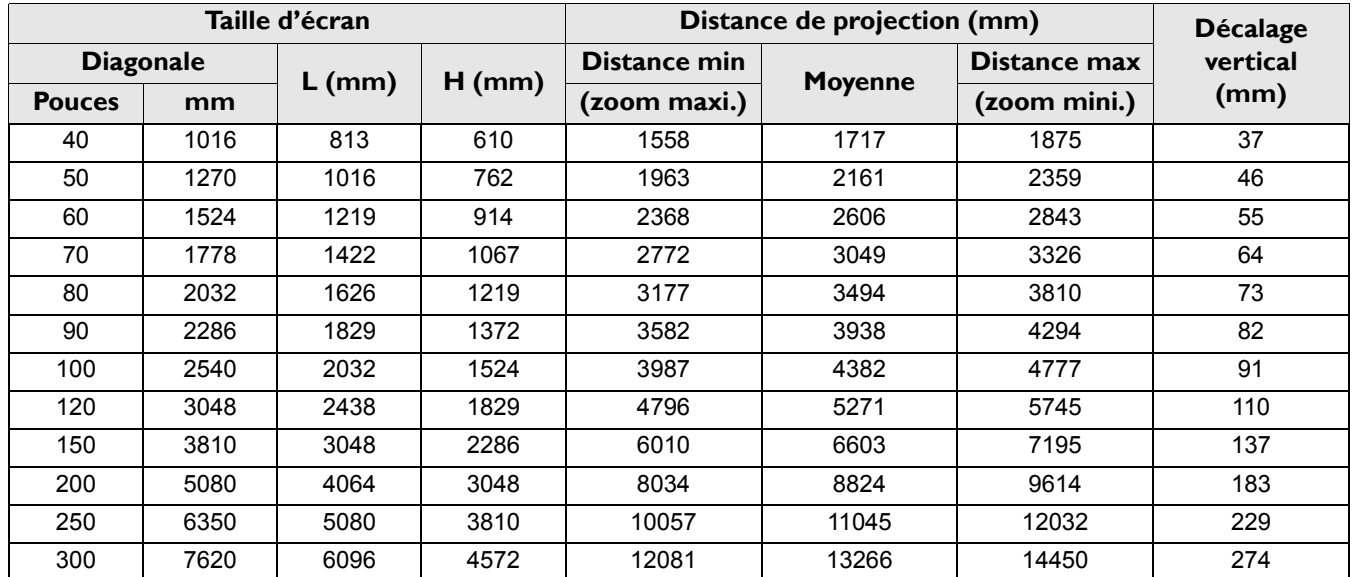

Par exemple, si vous utilisez un écran de 120 pouces, la distance de projection recommandée est de 5271 mm.

• Si la distance de projection que vous mesurez est de 8000 mm, la valeur la plus proche dans la colonne « [Distance de projection \(mm\)](#page-12-0) » est 8824 mm. Si vous regardez au bout de la ligne, vous verrez qu'il faut un écran de 200 pouces (environ 5,0 m).

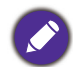

Toutes les mesures sont des approximations et peuvent varier des valeurs réelles.

<span id="page-13-0"></span>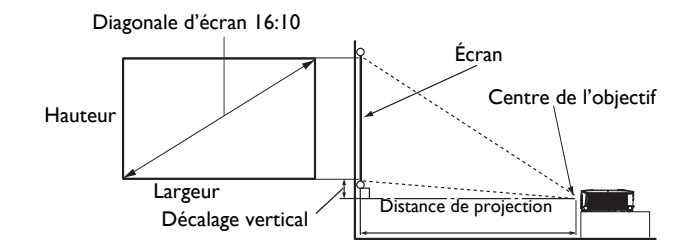

• Le format de l'écran est 16:10 et l'image projetée est au format 16:10

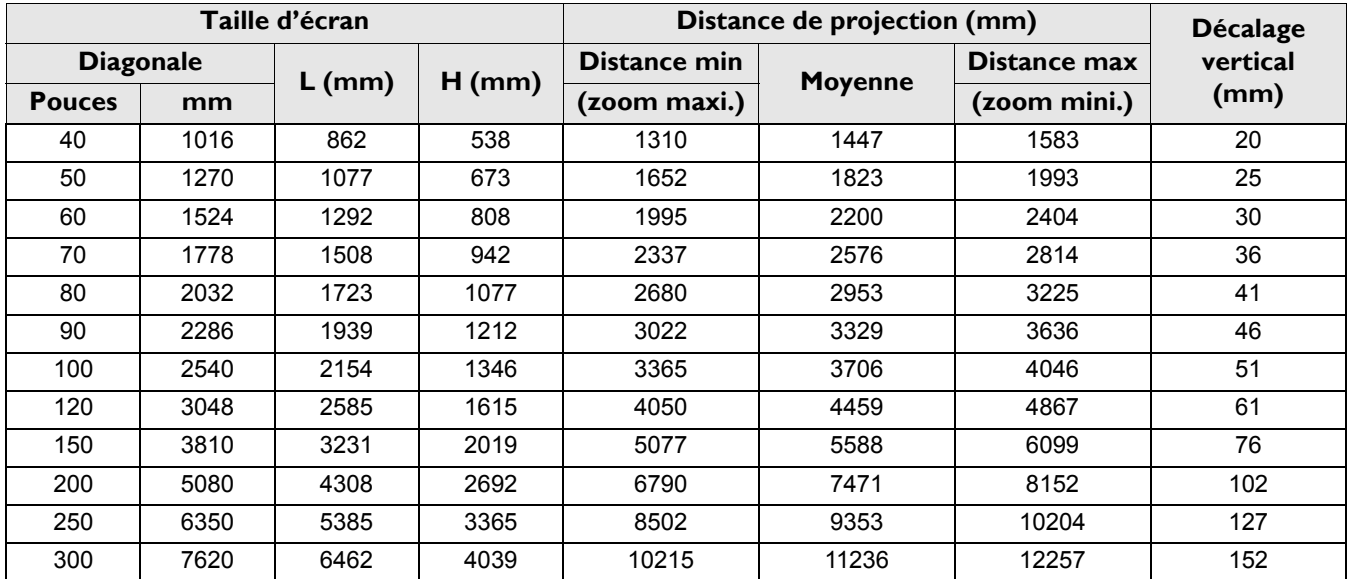

Par exemple, si vous utilisez un écran de 120 pouces, la distance de projection recommandée est de 4459 mm.

• Si la distance de projection que vous mesurez est de 7500 mm, la valeur la plus proche dans la colonne « [Distance de projection \(mm\)](#page-13-0) » est 7471 mm. Si vous regardez au bout de la ligne, vous verrez qu'il faut un écran de 200 pouces (environ 5,0 m).

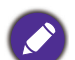

Toutes les mesures sont des approximations et peuvent varier des valeurs réelles.

<span id="page-14-0"></span>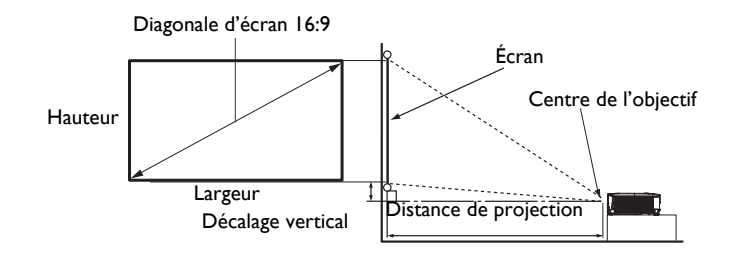

• Le format de l'écran est 16:9 et l'image projetée est au format 16:9.

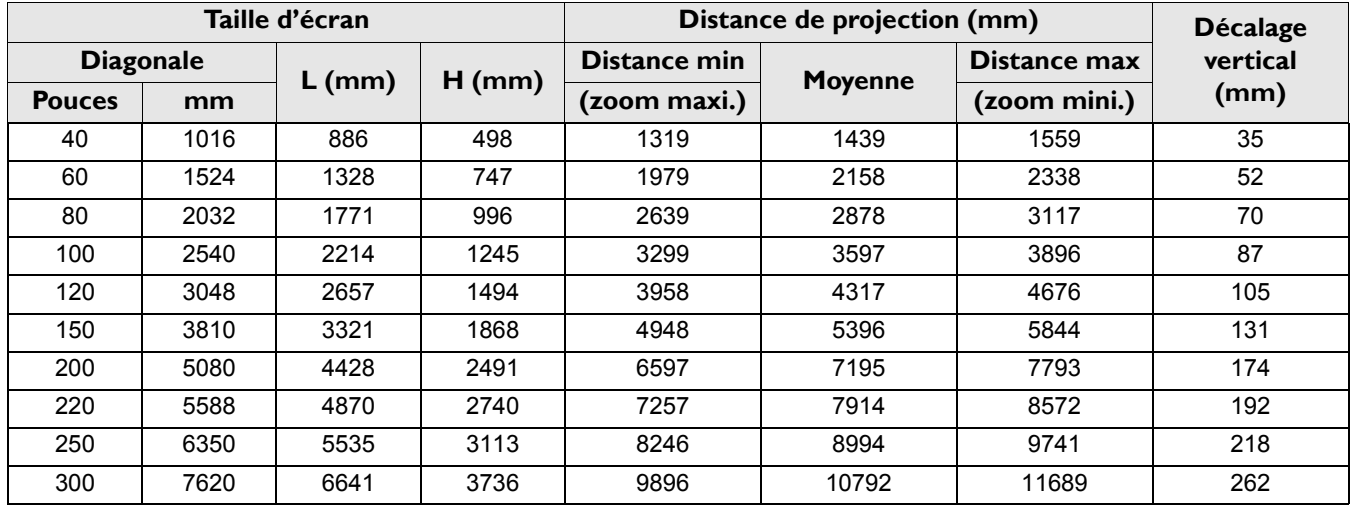

Par exemple, si vous utilisez un écran de 120 pouces, la distance de projection recommandée est de 4317 mm.

• Si la distance de projection que vous mesurez est de 5000 mm, la valeur la plus proche dans la colonne « Distance de projection (mm) » est 5396 mm. Si vous regardez au bout de la ligne, vous verrez qu'il faut un écran de 150 pouces (environ 3,8 m).

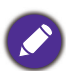

[Toutes les mesures sont des appr](#page-14-0)oximations et peuvent varier des valeurs réelles.

## <span id="page-15-0"></span>**Montage du projecteur**

Si vous avez l'intention de fixer votre projecteur, nous vous recommandons fortement d'utiliser le kit de montage spécialement conçu pour le projecteur BenQ, et de vous assurer qu'il est correctement installé.

Si vous utilisez un kit de montage de projecteur d'une autre marque que BenQ, il existe un risque de sécurité lié à l'éventuelle chute du projecteur, due à un mauvais attachement, lui-même imputable à des vis de diamètre ou de longueur inadaptés.

#### Avant de monter le projecteur

- Achetez un kit de montage pour projecteur BenQ à l'endroit où vous avez acheté votre projecteur BenQ.
- BenQ recommande d'acheter également un câble de sécurité compatible avec un verrou Kensington et de l'attacher à la fois à la fente de verrouillage Kensington du projecteur et à la base du support de fixation. Il contribuerait à retenir le projecteur au cas où son attachement au support de fixation au plafond venait à se desserrer.
- Demandez à votre revendeur d'installer le projecteur pour vous. Installer vous-même le projecteur peut causer sa chute et entraîner des blessures.
- Prenez les mesures nécessaires pour empêcher le projecteur de tomber, notamment pendant un tremblement de terre.
- La garantie ne couvre pas les dommages au produit causés par le montage du projecteur avec un kit de montage de projecteur qui n'est pas de la marque BenQ.
- Prenez en compte la température de l'environnement où le projecteur est monté au plafond/mur. Si un radiateur est utilisé, la température près du plafond/mur peut être plus élevée que prévu.
- Lisez le manuel d'utilisation du kit de montage pour connaître la plage de couple. Serrer avec un couple dépassant la plage recommandée peut causer des dommages au projecteur qui peut ensuite tomber.
- Assurez-vous que la prise électrique est à une hauteur accessible pour vous permettre d'éteindre facilement le projecteur.

### Diagramme d'installation du montage mural/au plafond

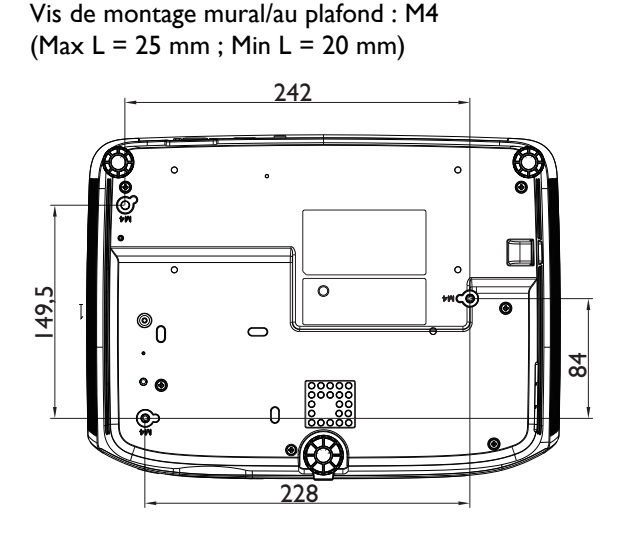

Unité : mm

## <span id="page-16-0"></span>**Ajustement de l'image projetée**

## Ajustement de l'angle de projection

Si le projecteur ne se trouve pas sur une surface plane ou si l'écran et le projecteur ne sont pas perpendiculaires, l'image projetée présente une distorsion trapézoïdale. Vous pouvez visser les pieds de réglage arrière pour ajuster l'angle horizontal.

Pour rétracter les pieds, vissez les pieds de réglage dans le sens inverse.

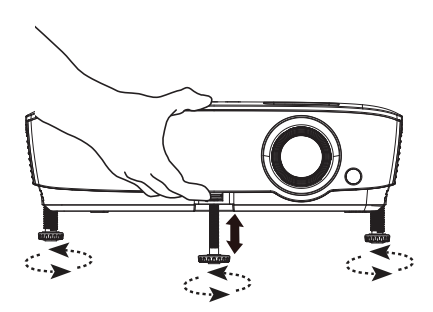

Ne regardez pas directement l'objectif du projecteur lorsque la lampe est allumée. La lumière de la lampe peut provoquer des dommages oculaires.

#### Réglage automatique de l'image

Il peut être nécessaire d'optimiser la qualité de l'image. Pour ce faire, appuyez sur **AUTO**. En 3 secondes, la fonction intégrée de réglage automatique intelligent règle les valeurs de fréquence et l'horloge pour optimiser la qualité d'image.

Les informations concernant la source sélectionnée s'affichent dans le coin de l'écran pendant 3 secondes.

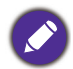

Cette fonction n'est disponible que lorsqu'un signal PC (RGB analogique) est sélectionné.

## Réglage fin de la taille et de la netteté de l'image

Réglez la taille de l'image projetée à l'aide de la molette de zoom.

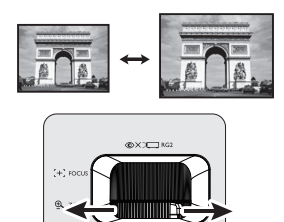

Réglez la netteté de l'image en tournant la bague de focus.

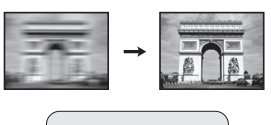

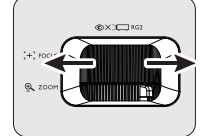

## <span id="page-17-0"></span>Correction de la déformation trapézoïdale

La distorsion trapézoïdale correspond au fait qu'une image projetée est sensiblement plus large dans sa partie supérieure ou inférieure. C'est le cas lorsque le projecteur n'est pas perpendiculaire à l'écran.

Pour corriger ce problème, vous devez non seulement ajuster la hauteur du projecteur, mais également effectuer une correction manuelle en suivant l'une des étapes ci-dessous.

• Utilisation de la télécommande

Appuyez sur  $\sqrt{ }$  sur le projecteur ou la télécommande pour afficher la page de correction trapézoïdale. Appuyez sur

 pour corriger la distorsion trapézoïdale en haut de l'image. Appuyez sur pour corriger la distorsion trapézoïdale en bas de l'image.

- Utilisation des menus à l'écran
- 1. Appuyez sur **MENU** puis appuyez sur ▼ jusqu'à ce que le menu **Affichage** soit mis en surbrillance et appuyez sur **OK**.
- 2. Assurez-vous que **Trapèze vertical auto** est **Désact.**.
- 3. Appuyez sur pour sélectionner **Trapèze**, puis sur **OK** . La page de correction du **Trapèze** s'affiche.
- 4. Appuyez sur  $\blacksquare$  pour corriger la distorsion trapézoïdale en haut de l'image ou appuyez sur  $\blacksquare$ pour corriger la distorsion trapézoïdale en bas de l'image.

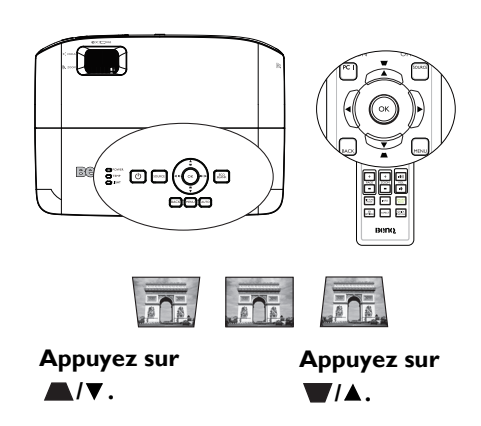

## <span id="page-18-0"></span>**Connexion**

Pour connecter la source d'un signal au projecteur, procédez comme suit :

- 1. Mettez préalablement tous les appareils hors tension.
- 2. Utilisez les câbles appropriés pour chaque source.
- 3. Branchez les câbles correctement.

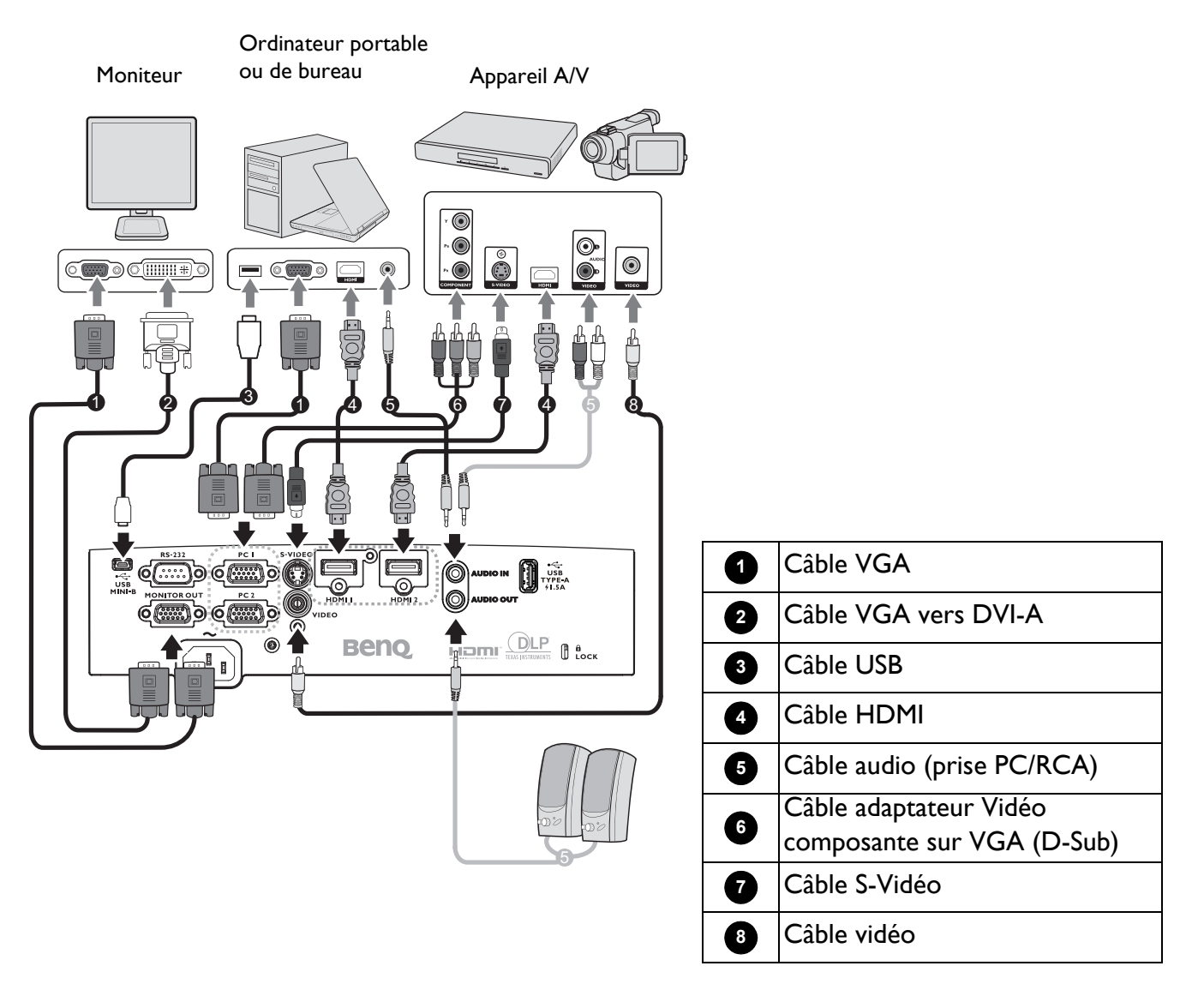

- Pour les raccordements ci-dessus, certains câbles ne sont pas fournis avec le projecteur (voir [Contenu de](#page-6-1)  [l'emballage à la page 7](#page-6-1)). Vous pouvez vous procurer ces câbles dans les magasins spécialisés en électronique.
- Les illustrations relatives à la connexion sont fournies à titre indicatif uniquement. Les prises de connexion arrière disponibles sur le projecteur varient selon chaque modèle de projecteur.
- De nombreux ordinateurs portables n'activent pas automatiquement leur port vidéo externe lorsqu'ils sont connectés à un projecteur. Pour activer ou désactiver l'affichage externe, vous pouvez généralement utiliser une combinaison de touches telle que FN + touche de fonction avec un symbole de moniteur. Appuyez simultanément sur la touche FN et la touche illustrée. Consultez le manuel de l'utilisateur de votre ordinateur portable pour connaître la combinaison de touches exacte.
- Si l'image vidéo sélectionnée ne s'affiche pas lors de la mise sous tension du projecteur et que la source vidéo sélectionnée est correcte, vérifiez que le périphérique vidéo source est bien sous tension et fonctionne correctement. Vérifiez également que les câbles de signal sont bien connectés.

Il suffit de connecter le projecteur à un appareil vidéo en utilisant l'une des méthodes de connexion. Cependant, chacune fournit une qualité vidéo différente.

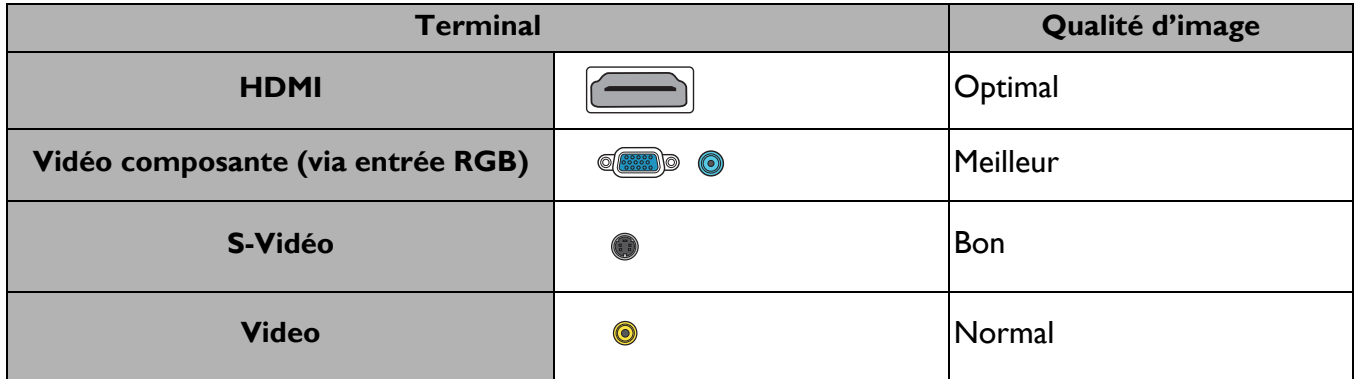

#### Connexion audio

Le projecteur dispose de haut-parleur(s) mono intégré(s), conçu(s) pour apporter les fonctionnalités audio de base en accompagnement des présentations de données pour les besoins professionnels uniquement. Ils ne sont pas conçus ni destinés à une reproduction audio stéréo, qui serait de mise par exemple dans des applications de home cinéma. Si une entrée audio stéréo est fournie, elle est mixée en une sortie audio mono commune et produite par le(s) haut-parleur(s) du projecteur.

Le(s) haut-parleur(s) intégré(s) est/sont désactivé(s) lorsque la prise **AUDIO OUT** est branchée.

- Le projecteur n'est capable que de lire l'audio mono mixée, même si une entrée audio stéréo est connectée.
- Si l'image vidéo sélectionnée ne s'affiche pas lors de la mise sous tension du projecteur et que la source vidéo sélectionnée est correcte, vérifiez que le périphérique vidéo source est bien sous tension et fonctionne correctement. Vérifiez également que les câbles de signal sont bien connectés.

## <span id="page-19-0"></span>**Connexion InstaShow (WDC10)**

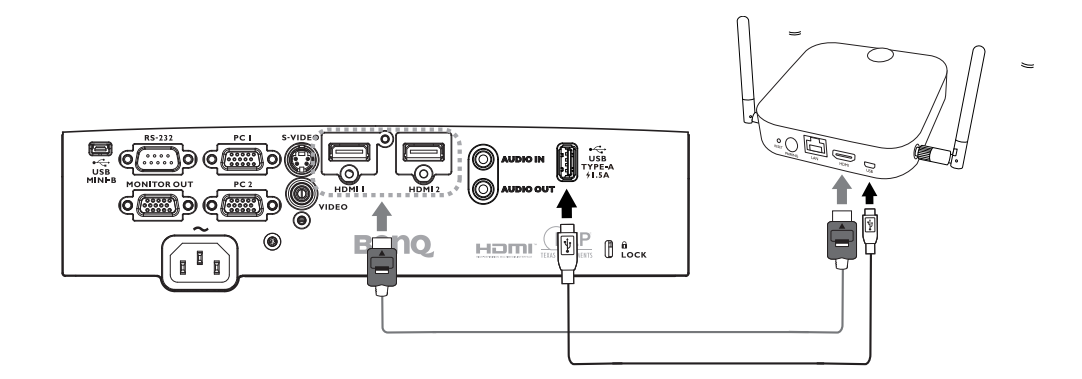

- Raccordez le câble HDMI à la prise de sortie HDMI de l'hôte InstaShow et à la prise d'entrée HDMI du projecteur.
- Raccordez une extrémité du câble USB fourni à la prise mini USB de l'hôte InstaShow et l'autre extrémité à la prise USB type A (1,5 A) du projecteur.

## <span id="page-20-0"></span>**Fonctionnement**

## <span id="page-20-1"></span>**Mise en marche du projecteur**

- 1. Branchez le cordon d'alimentation. Mettez la prise électrique sous tension (si nécessaire). Le voyant d'alimentation du projecteur s'allume en orange une fois l'appareil mis sous tension.
- 2. Appuyez sur le bouton  $\binom{1}{2}$  du projecteur ou sur le

bouton  $\Box$  de la télécommande pour démarrer le projecteur. Le voyant d'alimentation clignote en vert puis reste vert une fois le projecteur en marche.

La procédure de démarrage dure environ 30 secondes. Peu après, un logo le démarrage est projeté.

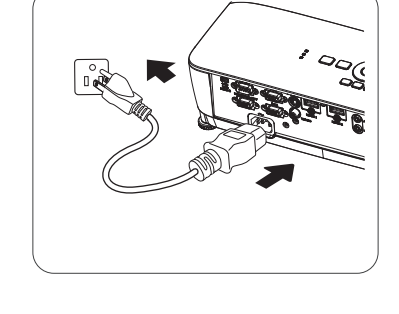

Tournez si nécessaire la molette de mise au point pour améliorer la netteté de l'image.

- 3. Si c'est la première fois que le projecteur est activé, sélectionnez la langue du menu à l'écran (OSD) en suivant les instructions qui s'affichent à l'écran.
- 4. Si vous êtes invité à entrer un mot de passe, utilisez les touches fléchées pour saisir un mot de passe à 6 chiffres. Voir [Utilisation de la fonction de mot de passe à la page](#page-23-1)   $24.$  $24.$
- 5. Mettez tous les appareils connectés sous tension.

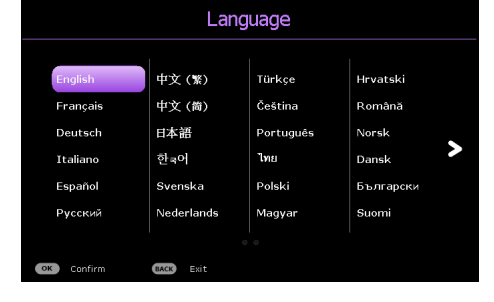

6. Le projecteur recherche des signaux d'entrée. Le signal d'entrée actuel en cours de numérisation apparaît. Si le projecteur ne détecte pas de signal valide, le message « Aucun signal » reste affiché jusqu'à ce qu'un signal d'entrée soit détecté.

Vous pouvez également appuyer sur **SOURCE** pour sélectionner le signal d'entrée de votre choix. Voir [Changement de signal d'entrée à la page 25.](#page-24-0)

- Veuillez utiliser les accessoires d'origine (p.ex. le cordon d'alimentation) afin d'éviter des risques tels qu'une décharge électrique et un incendie.
	- Si le projecteur est encore chaud en raison d'une activité précédente, le ventilateur fonctionnera pendant 90 secondes environ avant que la lampe ne s'allume.
	- Les captures d'écran de l'assistant de configuration sont fournies à titre indicatif uniquement et peuvent différer de la conception réelle.
	- Si la fréquence/résolution du signal d'entrée dépasse la plage de fonctionnement du projecteur, le message « Hors gamme » s'affiche sur l'écran d'arrière-plan. Sélectionnez un signal d'entrée compatible avec la résolution du projecteur ou sélectionnez une valeur inférieure pour le signal d'entrée. Voir [Chronogramme à la page 46](#page-45-0).
	- En cas d'absence de signal pendant 3 minutes, le projecteur se met automatiquement en mode économie.

## <span id="page-21-0"></span>**Utilisation des menus**

Le projecteur dispose de 2 types de menus OSD (Affichage à l'écran) permettant d'effectuer différents réglages et paramétrages.

- Menu OSD **Base** : fournit les principales fonctions du menu. (Voir [Menu Base à la page 27\)](#page-26-1)
- Menu OSD **Avancé** : fournit les fonctions complètes du menu. (Voir [Menu Avancé à la page 29](#page-28-0))

Pour accéder au menu OSD **Base**, appuyez sur **MENU** sur le projecteur ou la télécommande.

- Utilisez les touches fléchées ( $\triangle$ / $\blacktriangledown$ / $\blacktriangle$ ) du projecteur ou de la télécommande pour vous déplacer dans les éléments du menu.
- Appuyez sur le bouton **OK** du projecteur ou de la télécommande pour confirmer les éléments du menu sélectionné.
- Utilisez les touches fléchées (</>> (</>) du projecteur ou de la télécommande pour effectuer les réglages.

La première fois que vous utilisez le projecteur (après avoir terminé la configuration initiale), le menu OSD **Base** s'affiche.

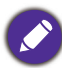

Les captures d'écran du menu OSD ci-dessous sont fournies à titre indicatif uniquement et peuvent différer de la conception réelle.

Vous trouverez ci-dessous une vue d'ensemble du menu OSD **Base**.

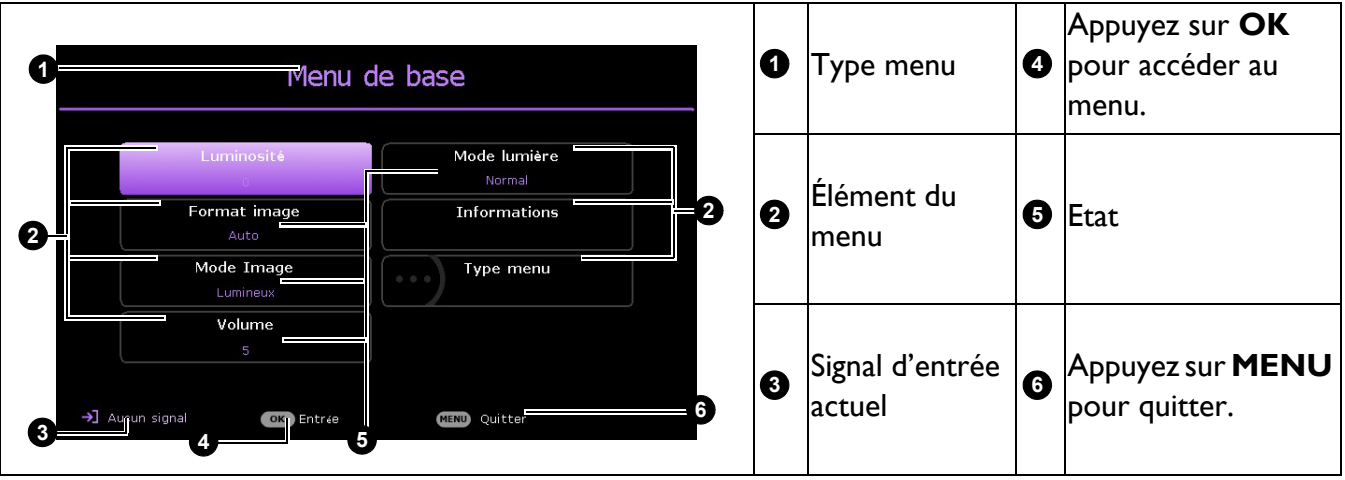

Si vous souhaitez passer du menu OSD **Base** au menu OSD **Avancé**, suivez les instructions ci-dessous :

- 1. Allez dans **Menu Base** > **Type menu** et appuyez sur **OK**.
- 2. Appuyez sur **A/v** pour sélectionner **Avancé** et appuyez sur **OK**. La prochaine fois que vous allumerez le projecteur, vous pourrez accéder au menu OSD **Avancé** en appuyant sur **MENU**.

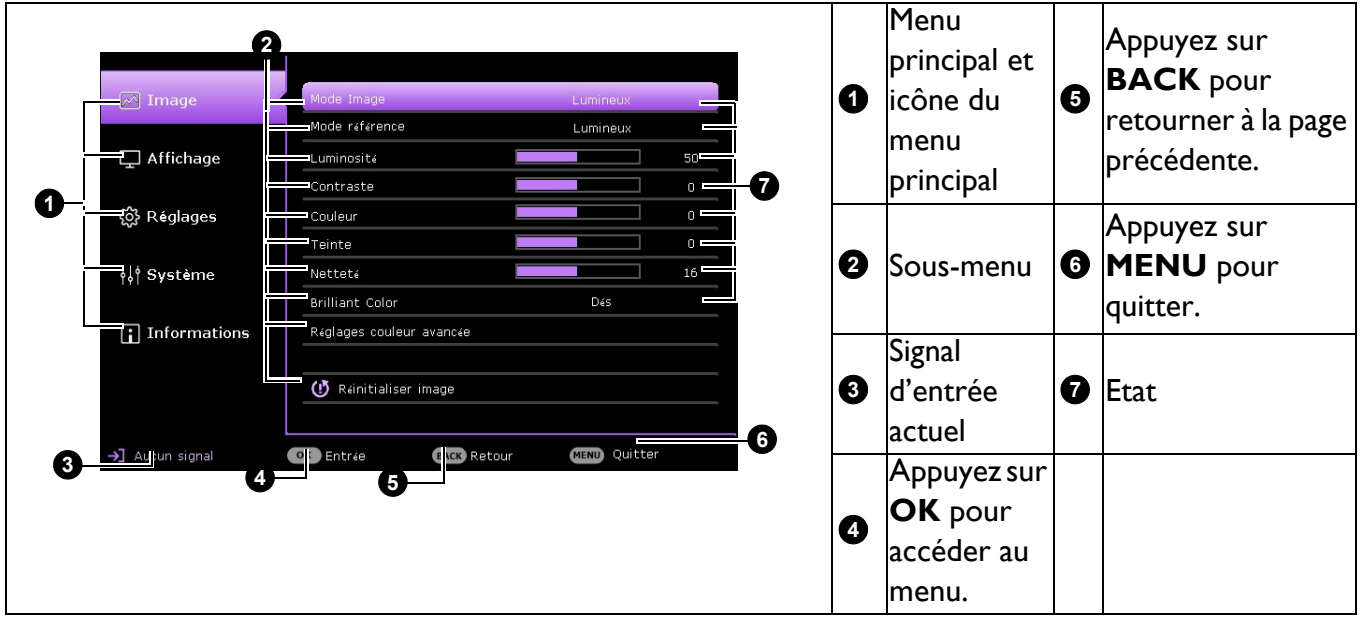

Vous trouverez ci-dessous une vue d'ensemble du menu OSD **Avancé**.

Pour accéder au menu OSD **Avancé**, appuyez sur **MENU** sur le projecteur ou la télécommande.

- Utilisez les touches fléchées ( $\triangle$ / $\blacktriangledown$ ) du projecteur ou de la télécommande pour vous déplacer dans le menu principal.
- Utilisez OK ou  $\rightarrow$  sur le projecteur ou la télécommande pour confirmer le menu principal sélectionné et ouvrir le sous-menu.
- Utilisez les touches fléchées ( $\blacktriangle/\blacktriangledown$ ) du projecteur ou de la télécommande pour vous déplacer dans les éléments du sous-menu.
- Utilisez **OK** sur le projecteur ou la télécommande pour confirmer ou ouvrir l'élément du sous-menu sélectionné.
- Utilisez les touches fléchées  $(\prec/\succ)$  du projecteur ou de la télécommande pour effectuer les réglages.
- Utilisez **OK** ou **BACK** pour enregistrer les paramètres.

De même, si vous souhaitez passer du menu OSD **Avancé** au menu OSD **Base**, suivez les instructions ci-dessous :

- 1. Allez dans **Menu Avancé Système** > **Réglages des menus** et appuyez sur **OK**.
- 2. Sélectionnez **Type menu** et appuyez sur **OK**.
- 3. Appuyez sur **△/v** pour sélectionner **Base** et appuyez sur **OK**. La prochaine fois que vous allumerez le projecteur, vous pourrez accéder au menu OSD **Base** en appuyant sur **MENU**.

## <span id="page-23-0"></span>**Sécurisation du projecteur**

### À l'aide d'un verrou avec câble de protection anti-vol

Le projecteur doit être installé dans un lieu sûr de façon à éviter le vol. Sinon, faites l'acquisition d'un verrou, comme par exemple un verrou Kensington, pour sécuriser le projecteur. L'arrière du projecteur comporte un orifice pour verrou Kensington. Voir l'élément [22](#page-7-1) en [page 8.](#page-7-1)

Un verrou avec câble de protection anti-vol Kensington comporte habituellement une ou des clés et le verrou. Pour savoir comment utiliser le dispositif, veuillez vous reporter à la documentation du verrou.

#### <span id="page-23-1"></span>Utilisation de la fonction de mot de passe

#### Définition d'un mot de passe

- 1. Allez dans **Menu Avancé Réglages** > **Param. de sécurité** et appuyez sur **OK**. La page **Param. de sécurité** apparaît.
- 2. Sélectionnez **Modifier MP** et appuyez sur **OK**.
- 3. Les quatre touches fléchées  $(A, \rightarrow, \forall, A)$  représentent respectivement 4 chiffres (1, 2, 3, 4). En fonction du mot de passe que vous souhaitez définir, appuyez sur les touches fléchées pour entrer les six chiffres du mot de passe.
- 4. Confirmez le nouveau mot de passe en entrant à nouveau le nouveau mot de passe. Pour activer la fonction **Verrou alimentation**, retournez à **Param. de sécurité** et appuyez sur **OK** pour mettre en surbrillance **Verrou alimentation** et

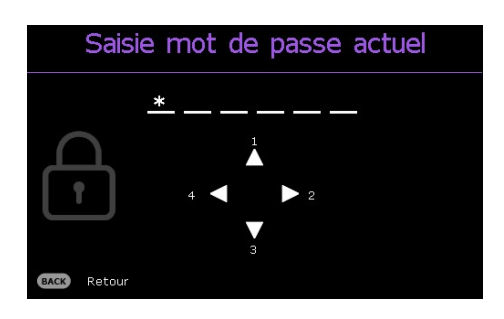

appuyez sur OK. Appuyez sur  $\triangleleft$  pour sélectionner Activ.. Saisissez à nouveau le mot de passe.

- Les chiffres saisis s'affichent à l'écran sous forme d'astérisques. Notez le mot de passe que vous avez sélectionné et conservez-le en lieu sûr à l'avance ou juste après avoir saisi le mot de passe de manière à pouvoir le retrouver si vous l'oubliez.
- Une fois le mot de passe défini et le verrou d'alimentation activé, vous ne pourrez utiliser le projecteur que si vous entrez le mot de passe correct à chaque démarrage.

#### Oubli du mot de passe

Si vous saisissez un mot de passe erroné, le message d'erreur de mot de passe apparaît, suivi du message **« Saisie mot de passe actuel »**. Si vous ne vous souvenez absolument pas du mot de passe, vous pouvez utiliser la procédure de rappel du mot de passe. Voir [Procédure de rappel de mot de passe à la](#page-23-2)  [page 24](#page-23-2).

Si vous entrez un mot de passe incorrect 5 fois de suite, le projecteur s'éteint automatiquement au bout de quelques secondes.

#### <span id="page-23-2"></span>Procédure de rappel de mot de passe

- 1. Appuyez et maintenez **AUTO** enfoncé pendant 3 secondes. Le projecteur affiche un code à l'écran.
- 2. Notez le numéro et éteignez votre projecteur.
- 3. Contactez le service d'assistance BenQ local pour le déchiffrer. Vous devrez peut-être fournir une preuve d'achat pour garantir que vous êtes autorisé à utiliser le projecteur.

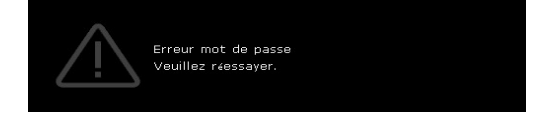

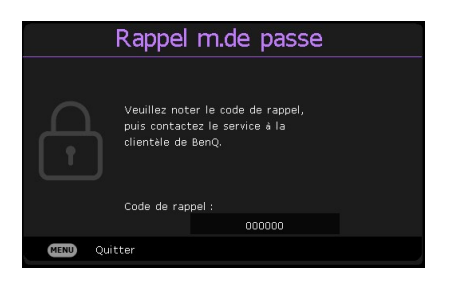

#### Modification du mot de passe

- 1. Allez dans **Menu Avancé Réglages** > **Param. de sécurité** > **Modifier MP** et appuyez sur **OK**.
- 2. Le message **« Saisie mot de passe actuel »** s'affiche.
- 3. Entrez l'ancien mot de passe.
	- Si le mot de passe est correct, un autre message **« Saisie nouveau mot de passe »** s'affiche.
	- Si le mot de passe n'est pas correct, le message d'erreur de mot de passe s'affiche, suivi du message **« Saisie mot de passe actuel »** pour vous permettre de réessayer. Vous pouvez appuyer sur **BACK** pour annuler la modification, ou essayer un autre mot de passe.
- 4. Entrez un nouveau mot de passe.
- 5. Confirmez le nouveau mot de passe en entrant à nouveau le nouveau mot de passe.

#### Désactivation de la fonction de mot de passe

Pour désactiver la protection par mot de passe, allez dans **Menu Avancé** - **Réglages** > **Param. de sécurité** > **Verrou alimentation** et appuyez sur **OK**. Utilisez  $\triangleleft$  > pour sélectionner **Désact.**. Le message **« Saisie mot de passe »** s'affiche. Entrez le mot de passe actuel.

- Si le mot de passe est correct, le menu OSD retourne à **Verrou alimentation**. Vous n'aurez pas besoin de saisir le mot de passe la prochaine fois que vous allumerez le projecteur.
- Si le mot de passe n'est pas correct, le message d'erreur de mot de passe s'affiche, suivi du message **« Saisie mot de passe »** pour vous permettre de réessayer. Vous pouvez appuyer sur **BACK** pour annuler la modification, ou essayer un autre mot de passe.

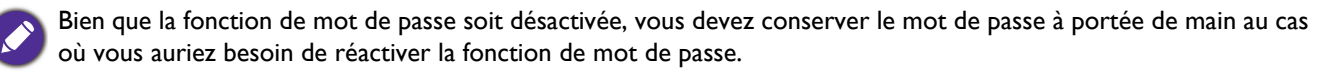

## <span id="page-24-0"></span>**Changement de signal d'entrée**

Vous pouvez connecter le projecteur à plusieurs appareils en même temps. Il ne peut toutefois afficher qu'un plein écran à la fois. Au démarrage, le projecteur recherche automatiquement les signaux disponibles.

Assurez-vous que le menu **Menu Avancé** - **Réglages** > **Recherche auto de la source** est **Activ.** si vous voulez que le projecteur recherche automatiquement les signaux.

Source  $\Rightarrow$  HDMI 1  $\bigoplus$  HDMI 2 Ordinateur-1 / YPbPr-1 Ordinateur-2 / YPbPr-2  $\circledcirc$  S-Vidéo

Pour sélectionner la source :

- <span id="page-24-1"></span>1. Appuyez sur **SOURCE**. Une barre de sélection de la source apparaît.
- <span id="page-24-2"></span>2. Appuyez sur  $\triangle/\blacktriangledown/\blacktriangle/\blacktriangleright$  jusqu'au signal souhaité et appuyez sur **OK**.

Une fois détectées, les informations sur la source sélectionnée apparaissent dans le coin de l'écran pendant quelques secondes. Si plusieurs appareils sont connectés au projecteur, répétez les étapes [1](#page-24-1)-[2](#page-24-2) pour rechercher un autre signal.

- Le niveau de luminosité de l'image projetée change en fonction des différents signaux d'entrée.
- Pour les meilleurs résultats d'affichage de l'image, sélectionnez et utilisez un signal d'entrée avec la résolution native du projecteur. Toute autre résolution sera adaptée par le projecteur en fonction du réglage du format, ce qui peut causer des distorsions de l'image ou une perte de clarté de l'image. Voir [Format image à la page 27.](#page-26-2)

## <span id="page-25-0"></span>**Arrêt du projecteur**

- 1. Appuyez sur  $\binom{1}{2}$  sur le projecteur, un message de confirmation s'affichera. Si vous n'y répondez pas en quelques secondes, le message disparaît.
- 2. Appuyez une seconde fois sur le bouton  $\mathbb{O}$ . Si vous utilisez la télécommande, appuyez sur **OFF** pour éteindre le projecteur. L'indicateur d'alimentation clignote en orange, la lampe de projection s'éteint et les ventilateurs continuent à fonctionner pendant environ 90 secondes pour refroidir le projecteur.

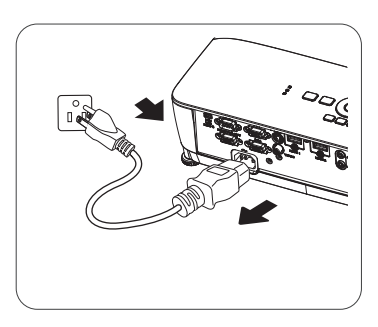

- 3. Une fois le processus de refroidissement terminé, l'indicateur d'alimentation devient orange fixe et les ventilateurs s'arrêtent. Déconnectez le cordon d'alimentation de la prise électrique.
	- Le projecteur ne peut pas être utilisé tant que le cycle de refroidissement n'est pas terminé afin de protéger la lampe.
	- Évitez d'allumer le projecteur immédiatement après l'avoir éteint car une chaleur excessive peut réduire la durée de vie de la lampe.
	- La durée de vie de la lampe dépendra de l'environnement et de l'utilisation.

## <span id="page-25-1"></span>**Arrêt direct**

Le cordon d'alimentation CA peut être débranché lorsque le projecteur est éteint. Pour protéger la lampe, attendez environ 10 minutes avant de rallumer le projecteur après l'avoir éteint. Si vous essayez de rallumer le projecteur, les ventilateurs peuvent prendre quelques minutes pour le refroidissement. Si tel est le cas, appuyez à nouveau sur  $\binom{1}{2}$  ou  $\Box$  pour allumer le projecteur une fois que les ventilateurs s'arrêtent et le voyant d'alimentation devient orange.

## <span id="page-26-0"></span>**Utilisation des menus**

Notez que les menus OSD (Affichage à l'écran) varient en fonction du type de signal sélectionné et du modèle de projecteur que vous utilisez.

Les éléments des menus sont disponibles lorsque le projecteur détecte au moins un signal valide. S'il n'y a pas d'équipement connecté au projecteur ou qu'aucun signal n'est détecté, seules certaines options sont accessibles.

## <span id="page-26-1"></span>**Menu Base**

<span id="page-26-2"></span>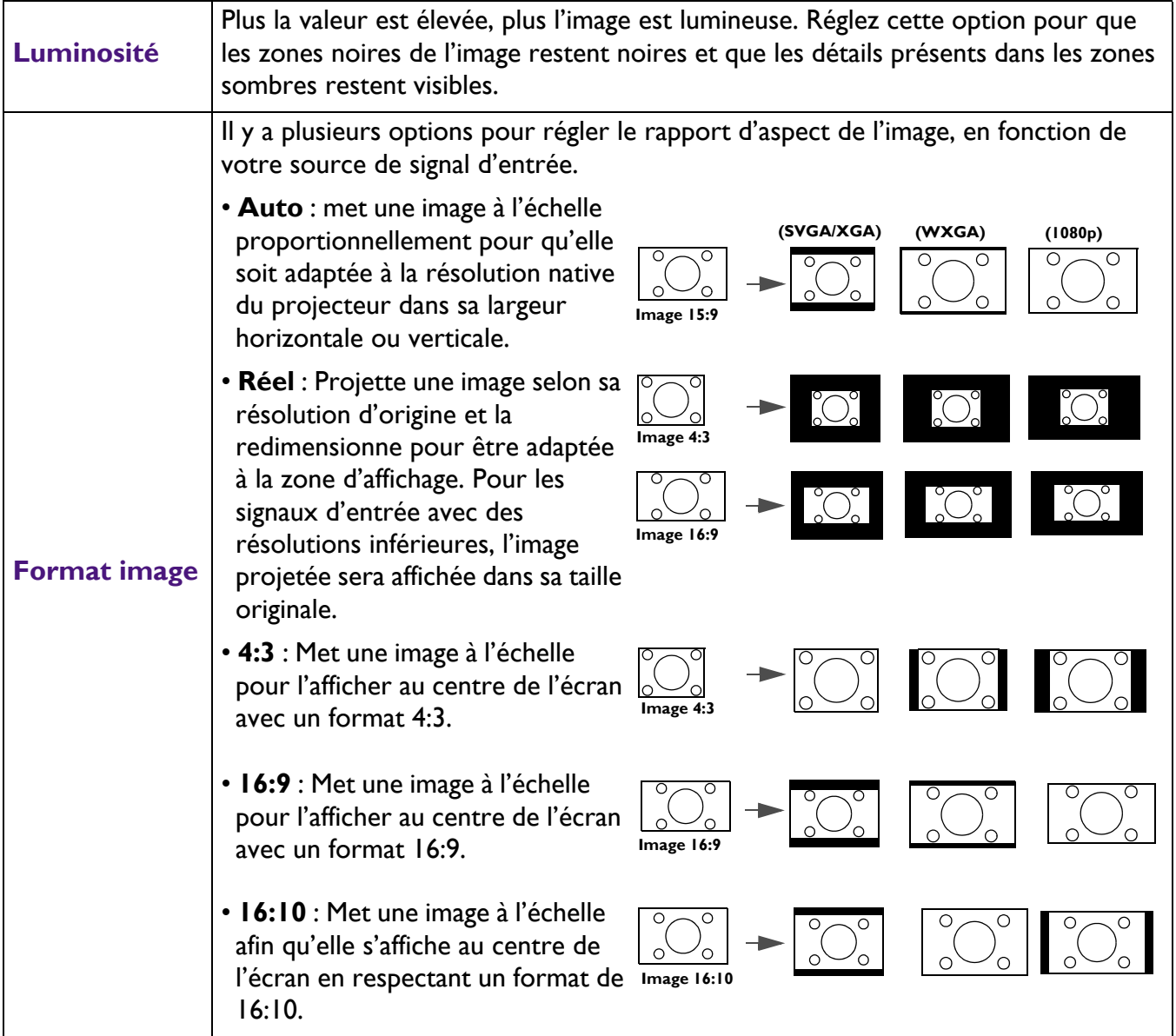

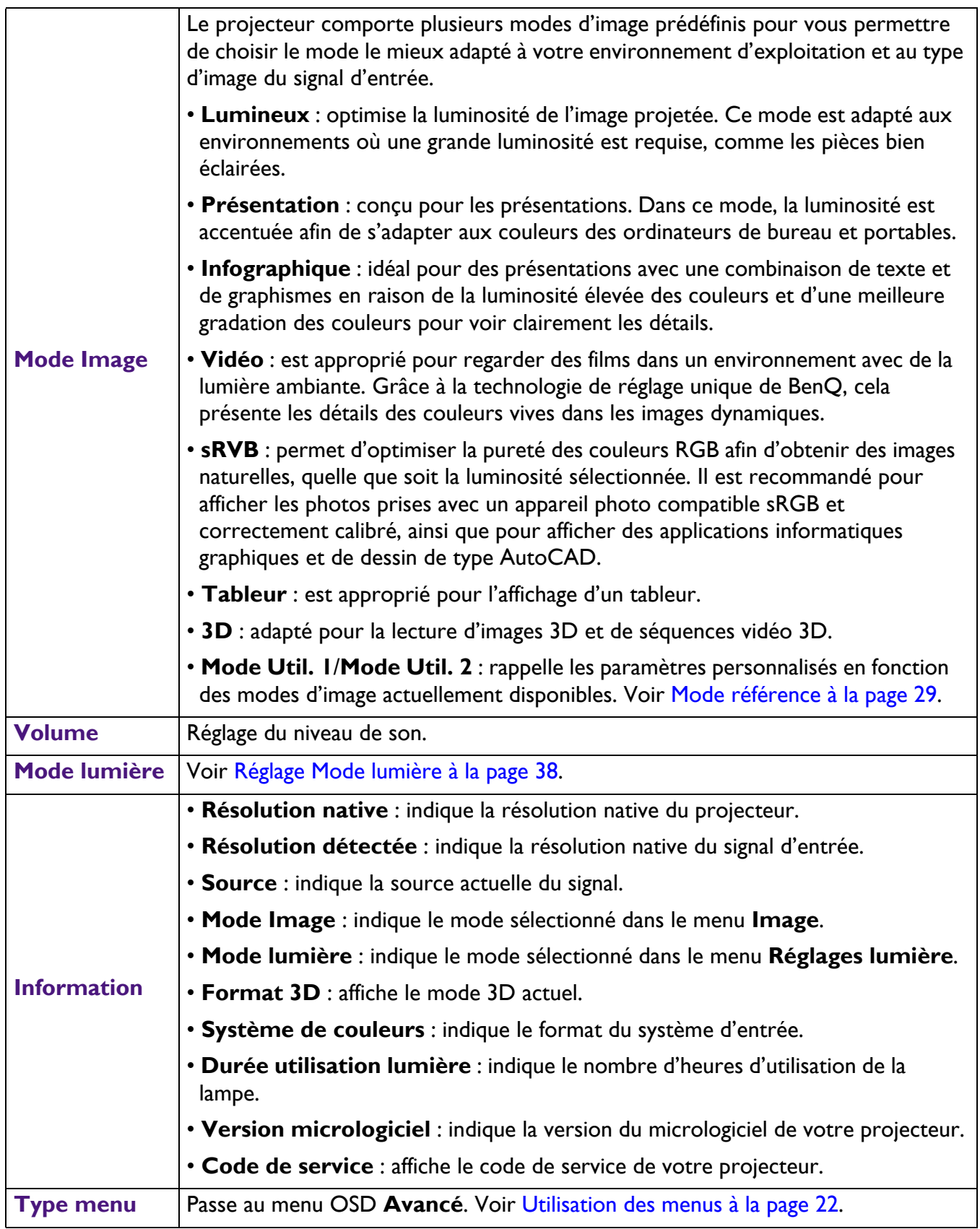

## <span id="page-28-0"></span>**Menu Avancé**

## **Image**

<span id="page-28-1"></span>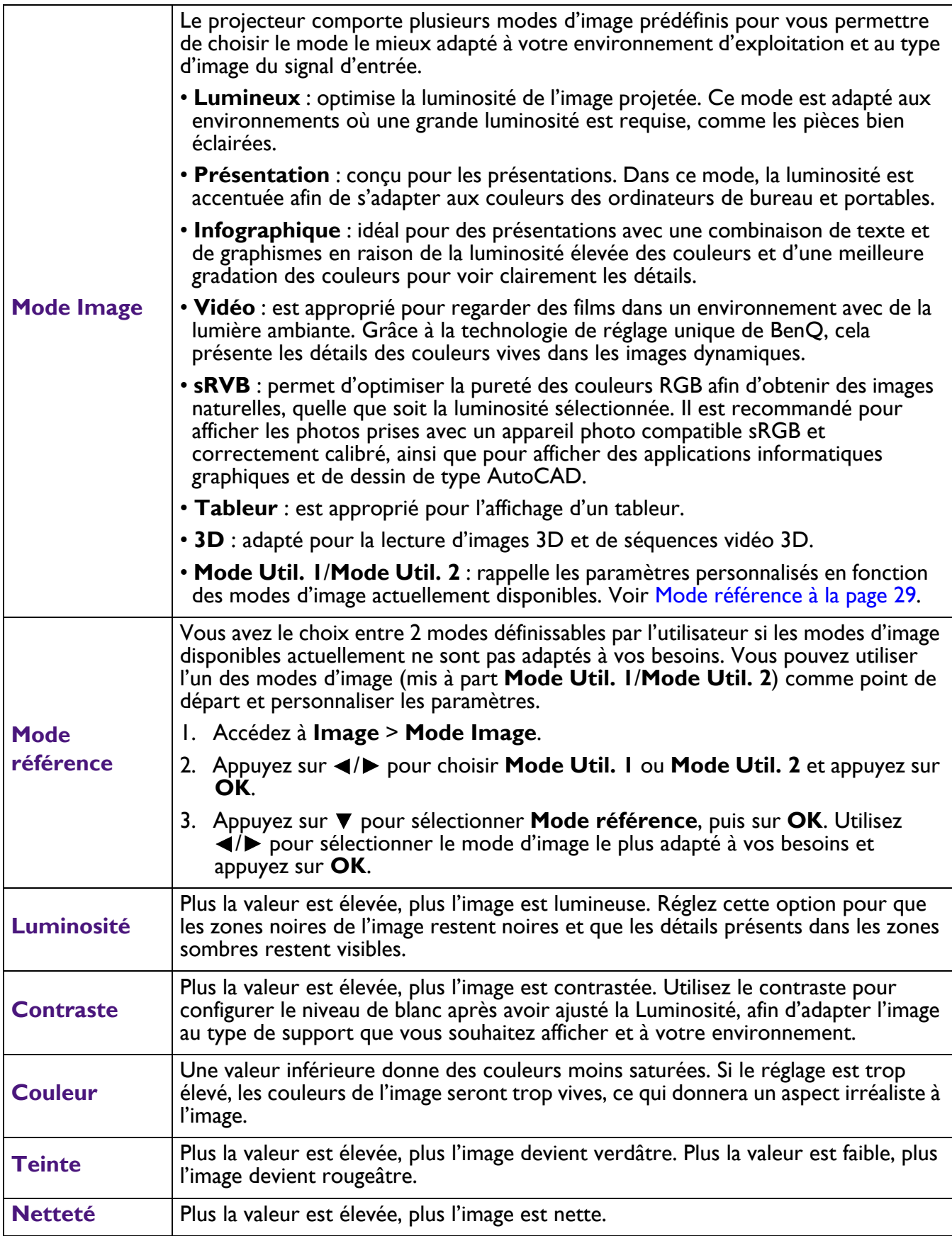

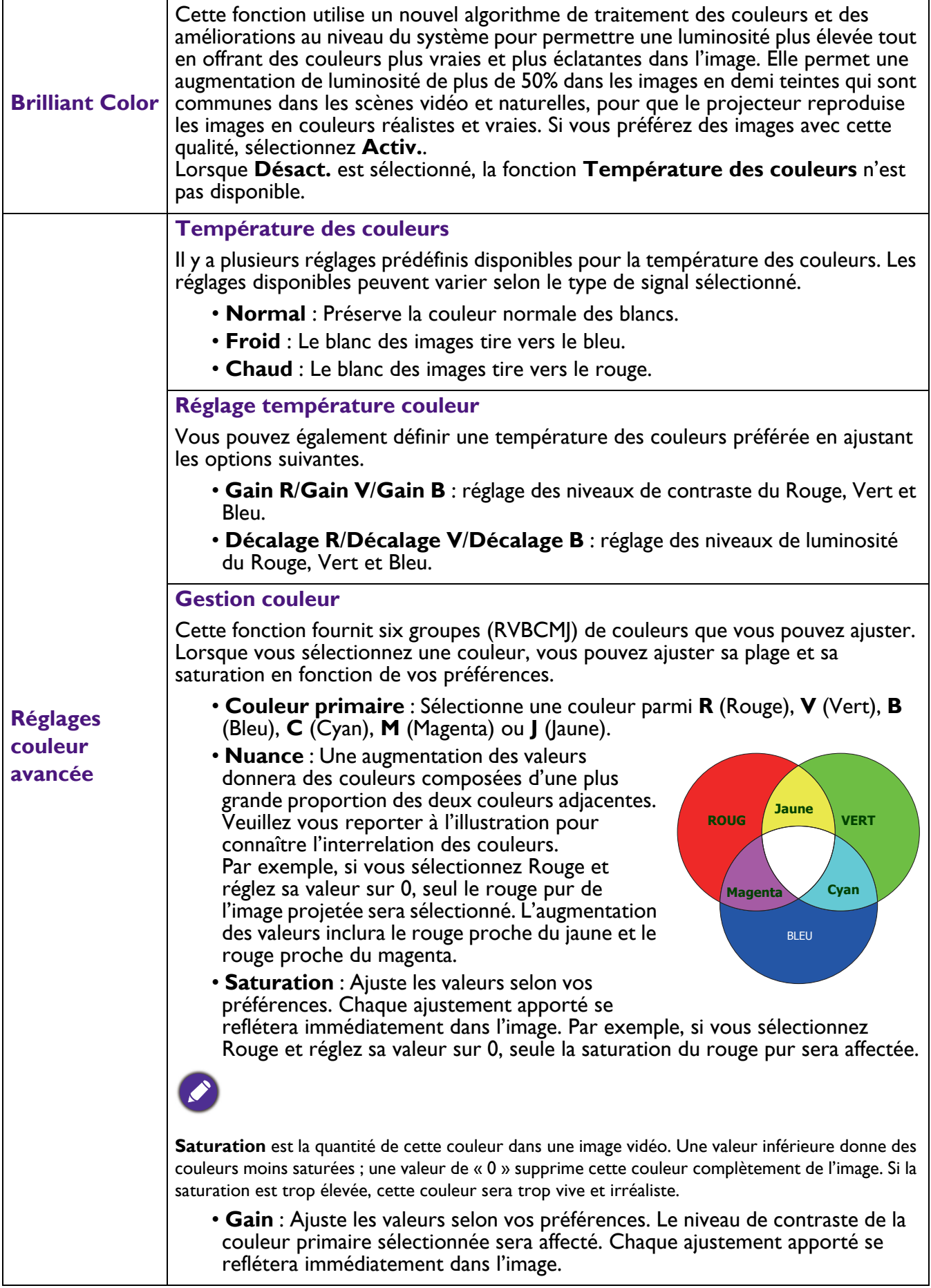

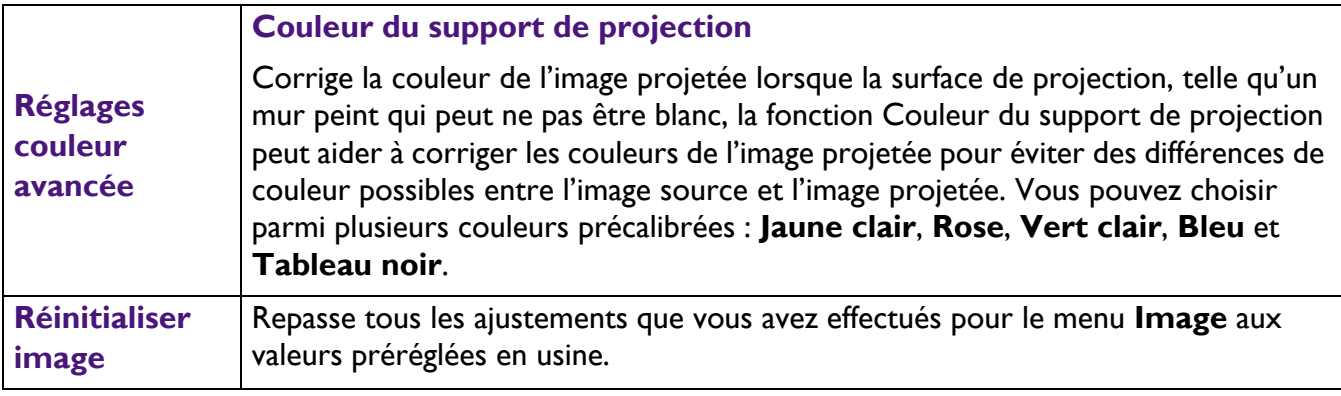

## **Affichage**

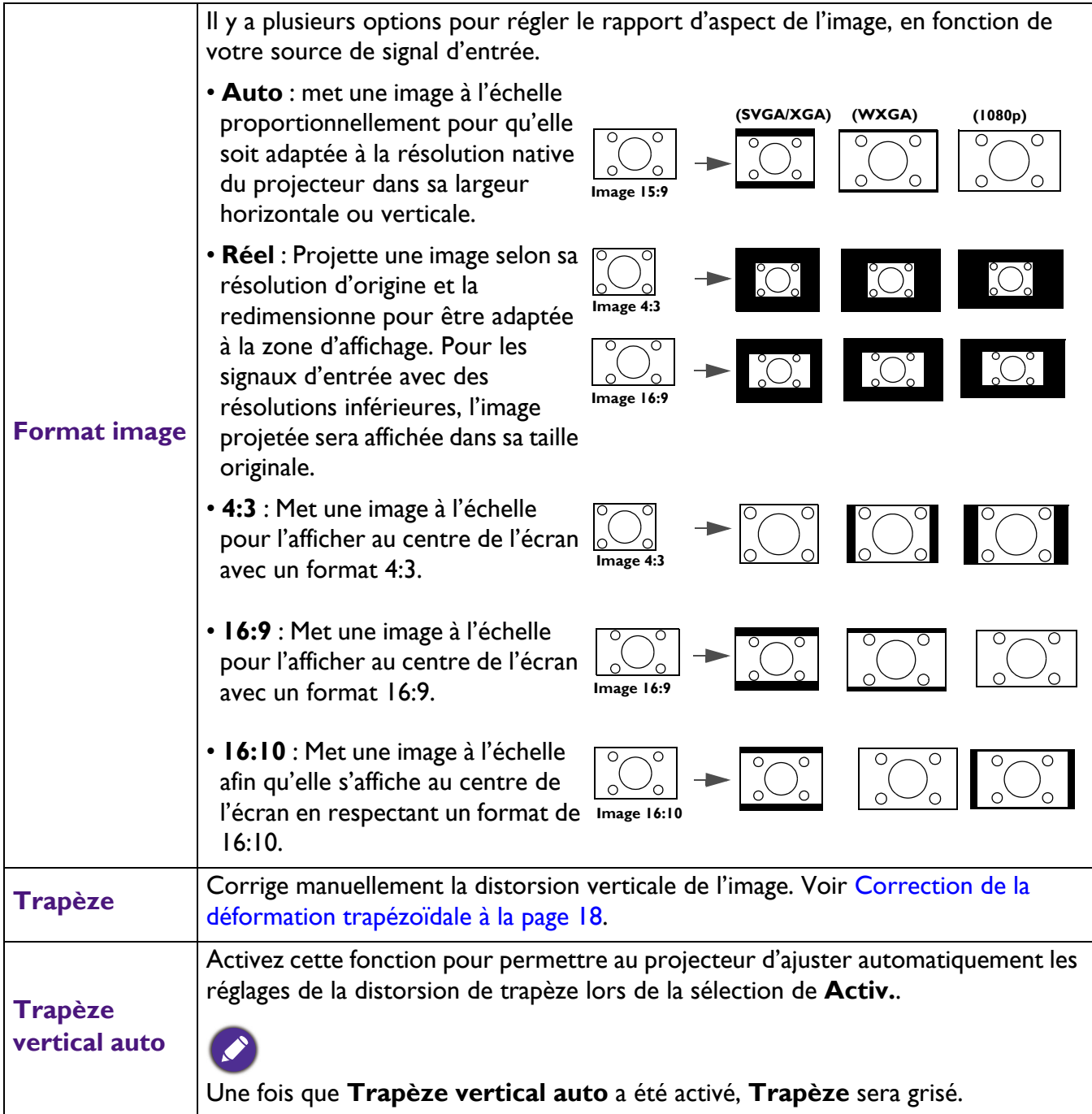

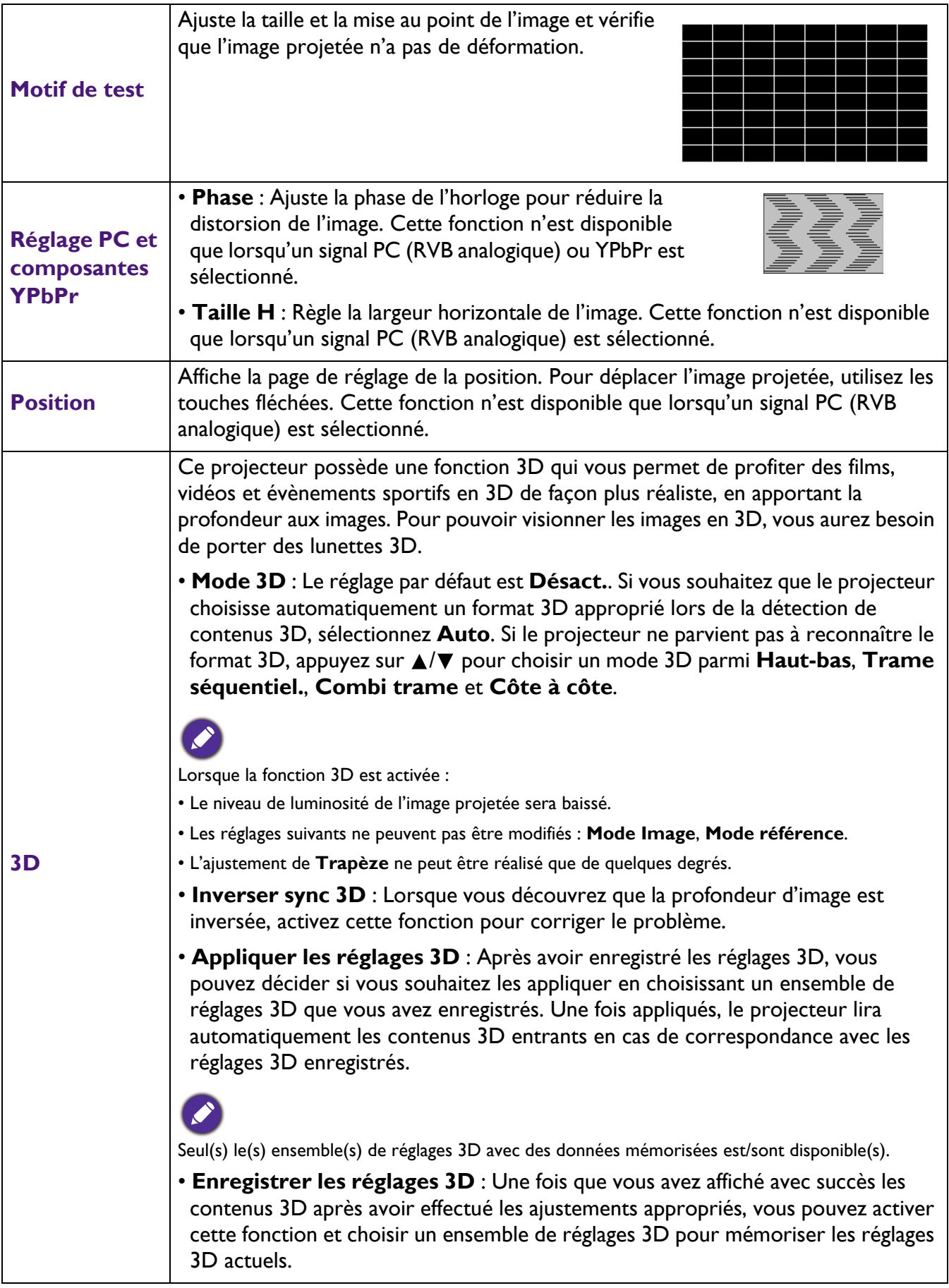

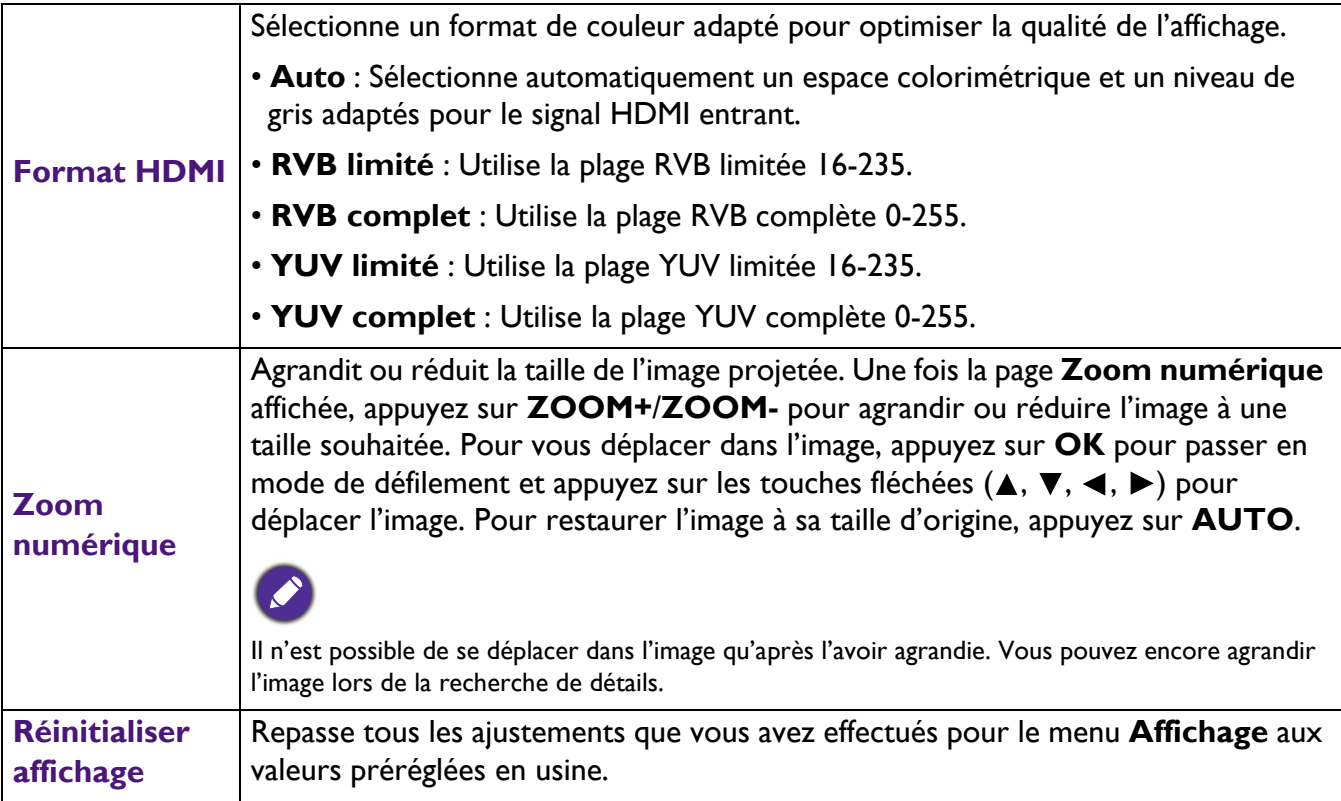

## **Réglages**

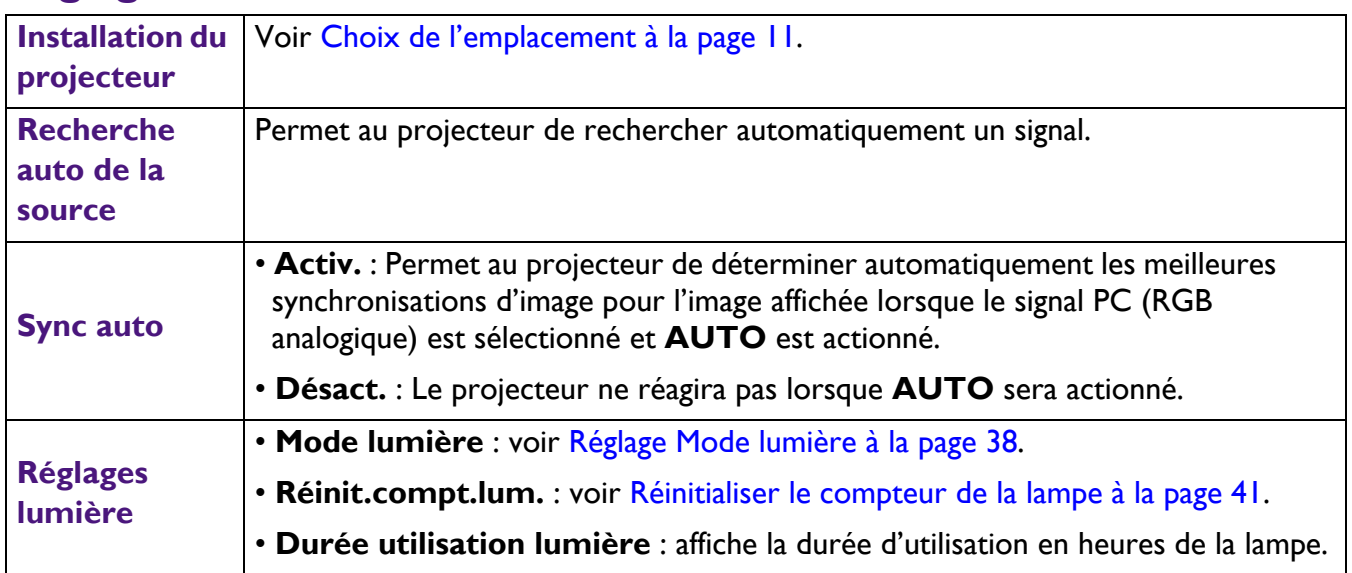

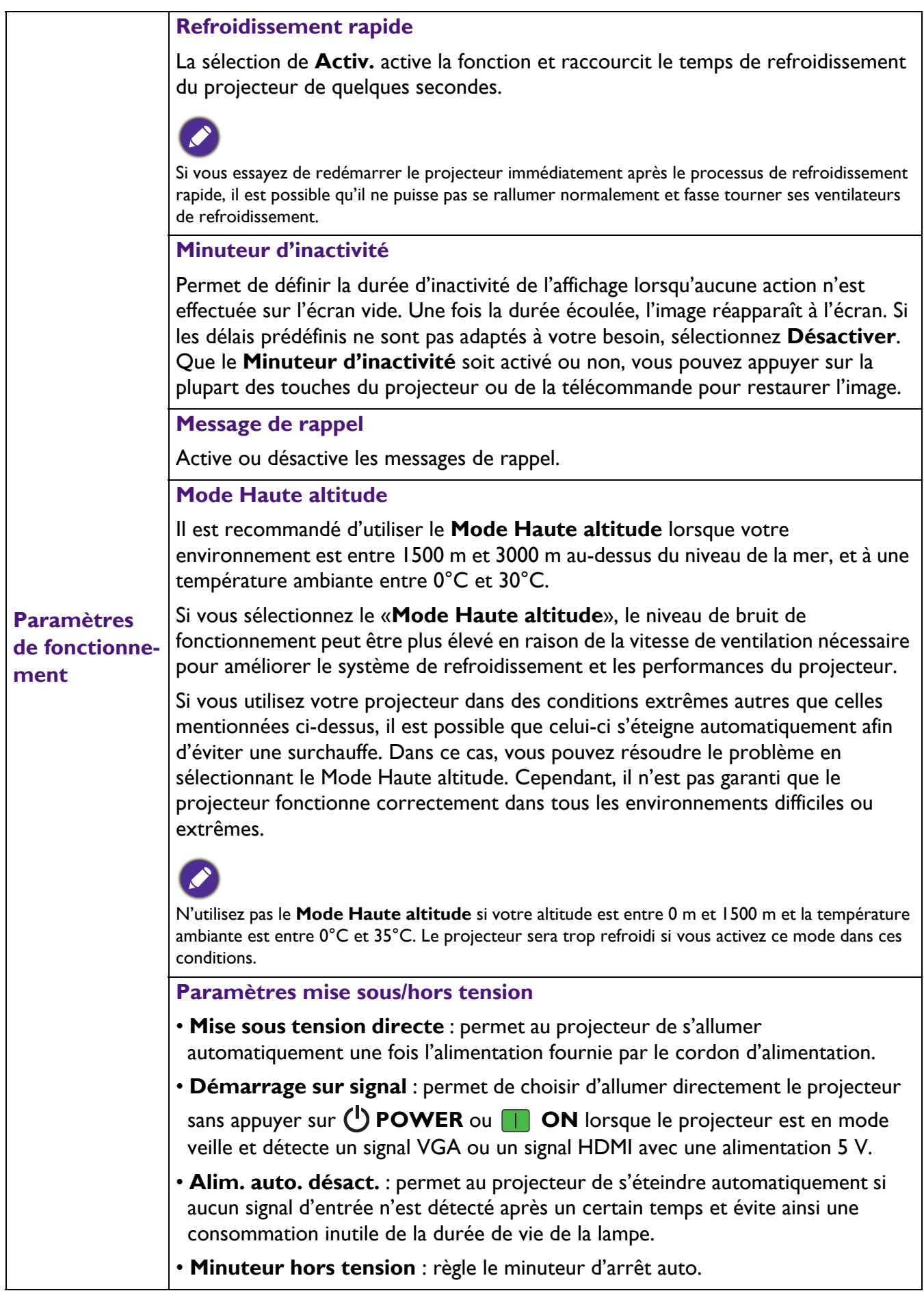

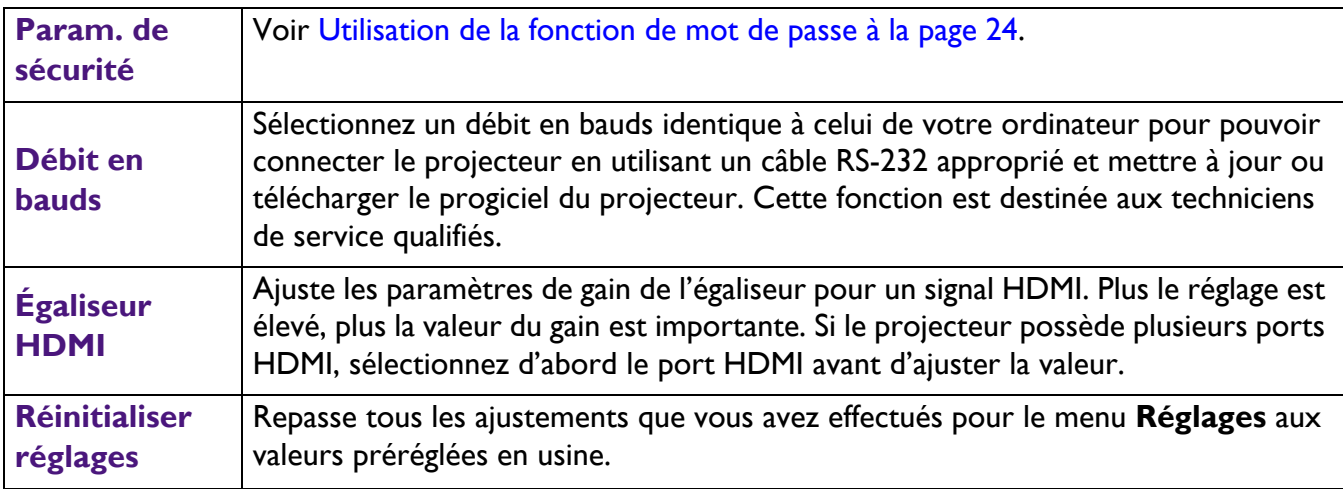

## **Système**

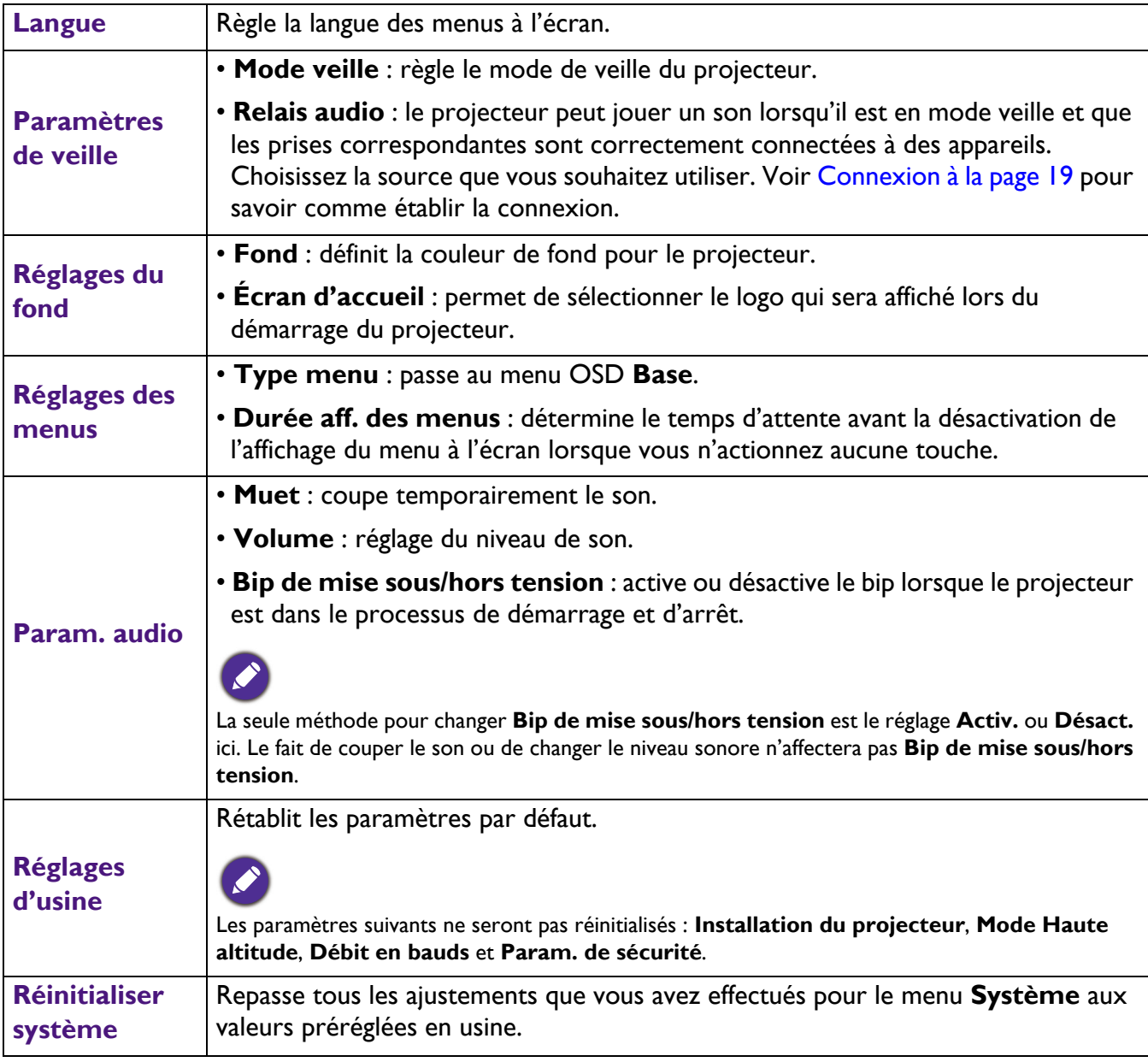

## **Information**

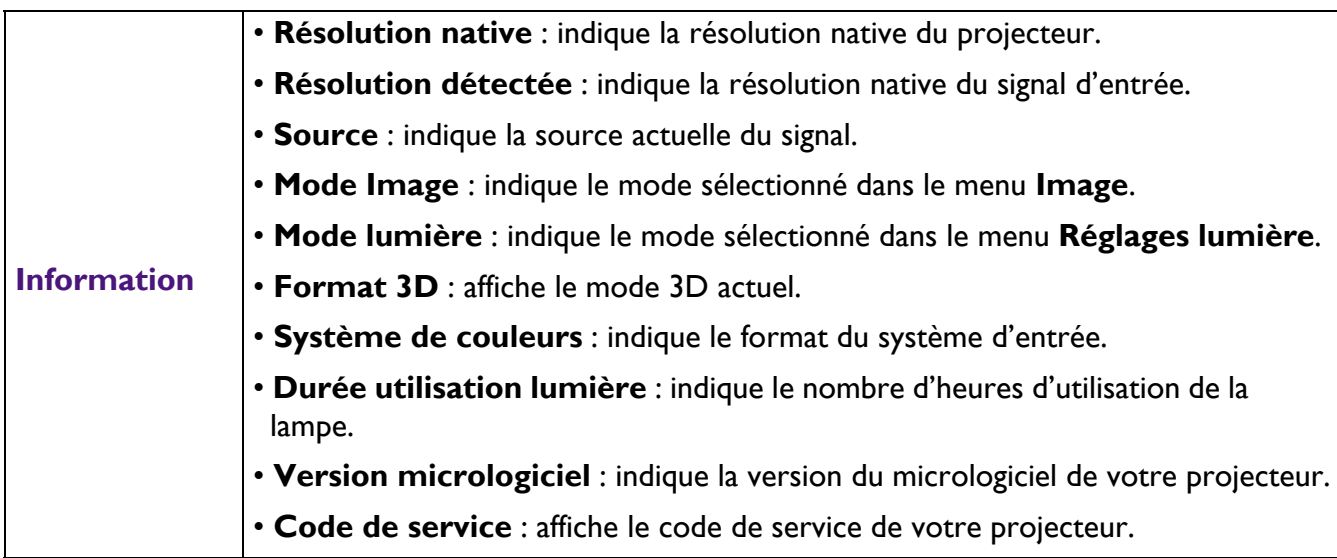

## <span id="page-36-0"></span>**Entretien**

## <span id="page-36-1"></span>**Entretien du projecteur**

#### Nettoyage de la lentille

Nettoyez la lentille dès que vous remarquez que sa surface est sale ou poussiéreuse. Veuillez vous assurer d'éteindre le projecteur et de le laisser refroidir complètement avant de nettoyer l'objectif.

- Utilisez une bombe d'air comprimé pour ôter la poussière.
- Si la lentille est sale, utilisez du papier lentille ou humidifiez un chiffon doux de produit nettoyant pour lentille et frottez légèrement la surface.
- N'utilisez jamais de tampon abrasif, de nettoyant alcalin/acide, de poudre de récurage ou de solvant volatile, tels que : alcool, benzène, diluant ou insecticide, quels qu'ils soient. L'utilisation de ces matériaux ou le contact prolongé de l'appareil avec des matériaux de type caoutchouc ou vinyle risquerait d'endommager la surface du projecteur et le matériau du boîtier.

### Nettoyage du boîtier du projecteur

Avant de nettoyer le boîtier, mettez le projecteur hors tension de la manière indiquée à la section [Arrêt](#page-25-0)  [du projecteur à la page 26,](#page-25-0) puis débranchez le cordon d'alimentation.

- Pour ôter la poussière ou la saleté, utilisez un chiffon doux et sans peluches.
- Pour ôter les tâches tenaces, humidifiez un chiffon doux à l'aide d'eau et d'un détergent au pH neutre. Frottez ensuite le boîtier.

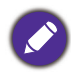

N'utilisez jamais de cire, d'alcool, de benzène, de dissolvant ni aucun autre détergent chimique. Ces produits pourraient endommager le boîtier.

#### Entreposage du projecteur

Si vous devez entreposer votre projecteur pour une longue durée, veuillez suivre les instructions ci-dessous :

- Assurez-vous que la température et l'humidité de l'emplacement d'entreposage sont conformes aux valeurs recommandées pour l'appareil. Veuillez vous reporter à [Caractéristiques à la page 44](#page-43-0) ou consulter votre revendeur sur la portée.
- Rentrez les pieds de réglage.
- Retirez la pile de la télécommande.
- Placez le projecteur dans son emballage d'origine ou équivalent.

#### Transport du projecteur

Pour le transport du projecteur, il est recommandé d'utiliser l'emballage d'origine ou un emballage équivalent.

## <span id="page-37-0"></span>**Informations relatives à la lampe**

#### Familiarisation avec la durée de vie en heures de la lampe

Lorsque le projecteur fonctionne, la durée d'utilisation de la lampe (en heures) est calculée automatiquement par le compteur horaire intégré. La méthode de calcul de l'équivalent heures lampe est la suivante:

Heures de lampe = Heures totales de lampe =  $X$  (heures utilisées en mode Normal) +  $Y$  (heures utilisées en mode Éco) + Z (heures utilisées en mode SmartÉco) + A (heures utilisées avec le nouveau SmartÉco)

X= spécification de la durée de vie de la lampe pour le nouveau SmartÉco / spécification de la durée de vie de la lampe pour le mode Normal

Y= spécification de la durée de vie de la lampe pour le nouveau SmartÉco / spécification de la durée de vie de la lampe pour le mode Éco

Z= spécification de la durée de vie de la lampe pour le nouveau SmartÉco / spécification de la durée de vie de la lampe pour le mode SmartÉco

A= spécification de la durée de vie de la lampe pour le nouveau SmartÉco / spécification de la durée de vie de la lampe pour le nouveau SmartÉco

Pour obtenir les informations sur les heures de la lampe :

- 1. Allez dans **Menu Avancé Réglages** > **Réglages lumière** et appuyez sur **OK** .
- 2. Sélectionnez **Durée utilisation lumière** et appuyez sur **OK** . Les informations **Durée utilisation lumière** s'afficheront sur le menu.
- 3. Pour quitter le menu, appuyez sur **MENU**.
- 4. Vous pouvez également obtenir les informations d'heures de la lampe sur le menu **INFORMATIONS**.

#### Augmenter la durée de vie de la lampe

#### <span id="page-37-1"></span>• Réglage **Mode lumière**

Allez dans **Menu Avancé** - **Réglages** > **Réglages lumière** > **Mode lumière** et appuyez sur **OK** . Utilisez  $\triangleleft$  pour sélectionner une puissance de lampe appropriée parmi les modes fournis, et appuyez sur OK pour confirmer.

Régler le projecteur en mode **ECO**, **SmartEco**, **LampSave** ou **LongECO** augmente la durée de vie de la lampe.

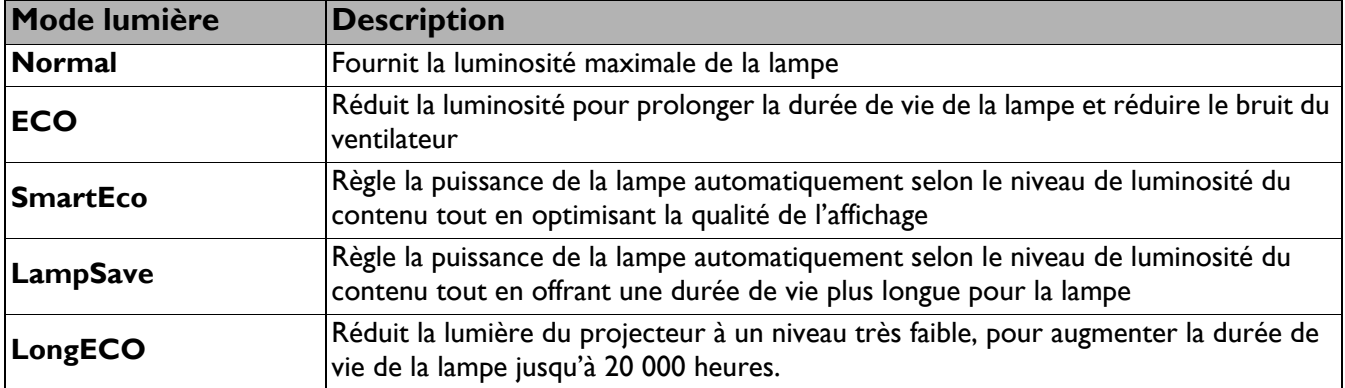

• Paramètre **Alim. auto. désact.**

Cette fonction permet au projecteur de s'éteindre automatiquement si aucun signal d'entrée n'est détecté après un certain temps et évite ainsi une consommation inutile de la durée de vie de la lampe.

Pour régler **Alim. auto. désact.**, allez dans **Menu Avancé** - **Réglages** > **Paramètres de fonctionnement** > **Paramètres mise sous/hors tension** > **Alim. auto. désact.** et appuyez sur **OK**. Utilisez  $\triangleleft$  **pour sélectionner le réglage souhaité et appuyez sur OK** pour confirmer.

## Quand devez-vous remplacer la lampe

Lorsque le voyant indicateur de la lampe s'allume en rouge ou qu'un message recommandant de remplacer la lampe s'affiche, installez une nouvelle lampe ou consultez votre revendeur. L'utilisation d'une lampe usagée pourrait entraîner des dysfonctionnements au niveau du projecteur, voire une explosion.

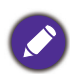

- N'essayez pas de remplacer la lampe vous-même. Contactez un personnel d'entretien qualifié pour son remplacement.
- Lorsque la lampe est trop chaude, le voyant indicateur de la lampe et de la température s'allument. Voir Voyants à [la page 42](#page-41-0) pour plus d'informations.

Les messages d'avertissement suivants s'affichent pour vous rappeler de remplacer la lampe.

Les messages d'avertissement ci-dessous ne sont donnés qu'à titre indicatif. Pour préparer et remplacer la lampe, veuillez suivre les instructions affichées à l'écran.

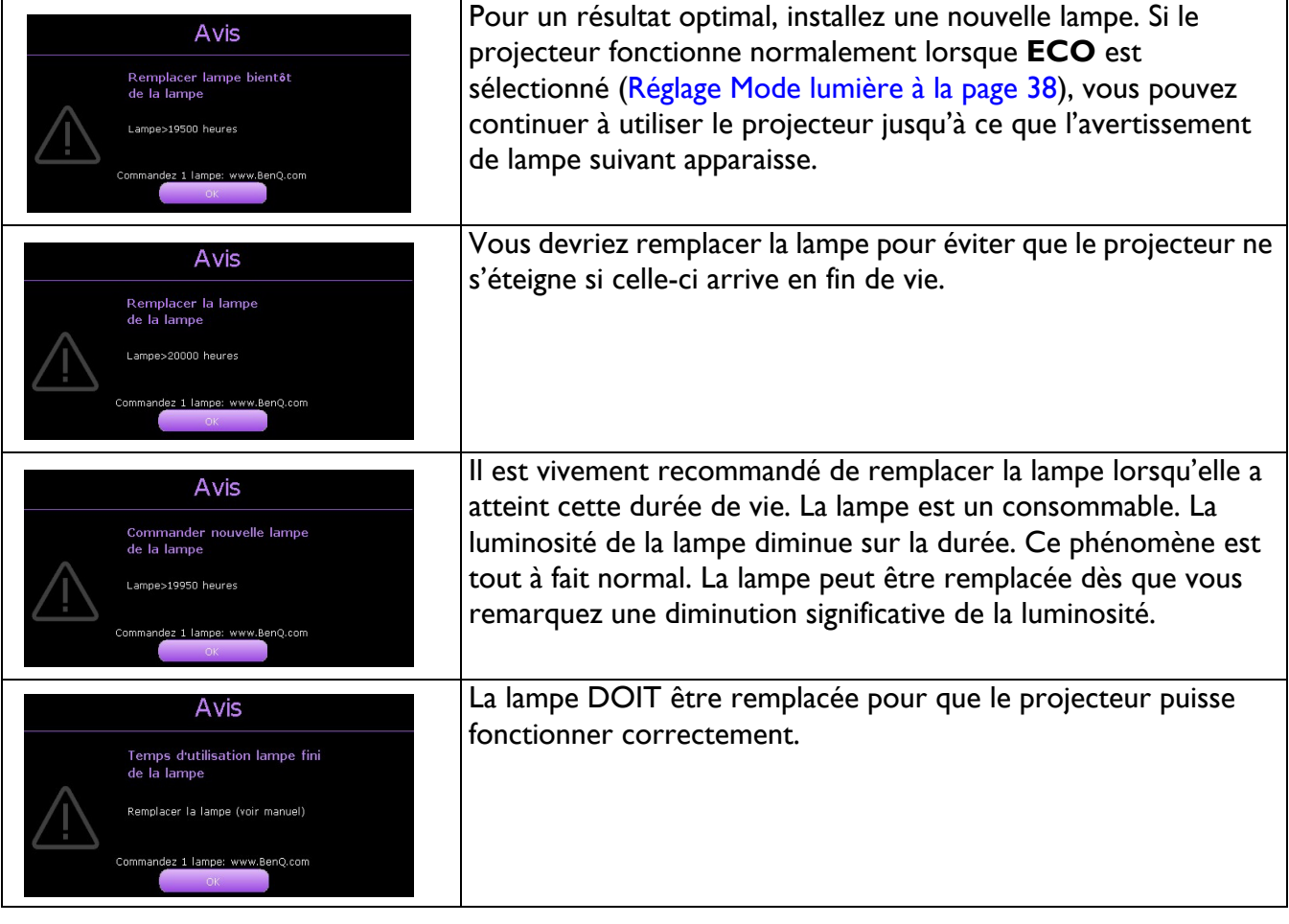

Le symbole « XXXX » affiché dans les messages ci-dessus correspond à des nombres qui varient selon les modèles.

## Remplacement de la lampe (POUR PERSONNEL DE SERVICE SEULEMENT)

• Hg - Cette lampe contient du mercure. Manipulez-la dans le respect des lois locales concernant les déchets. Voir www.lamprecycle.org.

- Si le remplacement de la lampe est effectué sur un projecteur fixé à l'envers au plafond, assurez-vous que personne ne se trouve au-dessous de la douille de la lampe pour éviter tout risque d'accident ou de dommages aux yeux suite aux débris d'une lampe cassée.
- Pour éviter tout risque d'électrocution, mettez toujours le projecteur hors tension et débranchez le cordon d'alimentation avant de procéder au remplacement de la lampe.
- Pour éviter de vous brûler, laissez le projecteur refroidir pendant 45 minutes au moins avant de procéder au remplacement de la lampe.
- Pour éviter de vous blesser les doigts et d'endommager les composants internes, procédez avec précaution lors du retrait des débris de verre de la lampe.
- Pour éviter de vous blesser les doigts et/ou de détériorer la qualité de l'image en touchant la lentille, évitez de toucher le compartiment vide une fois la lampe retirée.
- Cette lampe contient du mercure. Mettez la lampe au rebut conformément aux réglementations locales relatives à l'élimination des déchets dangereux.
- Pour assurer une performance optimale du projecteur, il est recommandé que vous achetiez une lampe de projecteur BenQ pour remplacer la lampe.
- Assurez une bonne ventilation lors de la manipulation de lampes brisées. Nous vous conseillons d'utiliser des respirateurs, lunettes de sécurité/protectrices, masques faciaux et de porter des vêtements de protection, comme des gants.
- 1. Mettez le projecteur hors tension et débranchez-le de la prise murale. Si la lampe est chaude, laissez-la refroidir pendant 45 minutes pour éviter de vous brûler.
- 2. Dévissez la vis du couvercle de la lampe.

- 3. Retirez le couvercle de la lampe en (a) faisant glisser le couvercle vers le côté du projecteur et (b) en le soulevant pour le séparer.
- 
- Ne mettez pas le projecteur sous tension lorsque le couvercle de la lampe est retiré.
- N'introduisez pas vos doigts entre la lampe et le projecteur. Les bords acérés à l'intérieur du projecteur pourraient vous blesser.
- 4. Dévissez les vis qui fixent la lampe.
- 5. Levez la poignée de sorte qu'elle soit placée verticalement. Tirez doucement sur la poignée pour retirer la lampe du projecteur.
	- Si vous tirez trop vite, la lampe pourrait se casser et du verre pourrait tomber dans le projecteur.
	- Conservez la lampe hors de portée des enfants et à l'écart de tout risque d'éclaboussure d'eau et de toute source inflammable.
	- N'introduisez pas vos mains à l'intérieur du projecteur après avoir retiré la lampe. Vous risqueriez de toucher des composants optiques du boîtier et ainsi provoquer une irrégularité des couleurs ou une distorsion de l'image projetée.

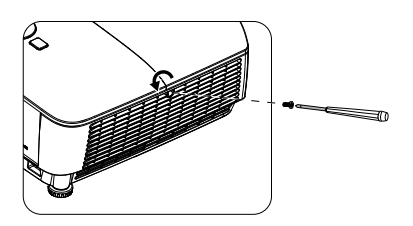

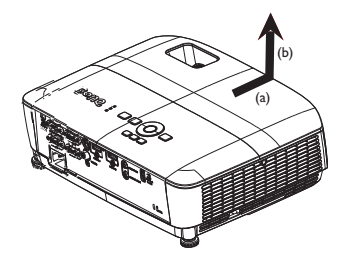

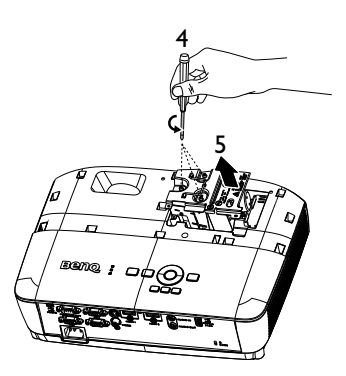

- 6. Insérez la nouvelle lampe dans son compartiment en vous assurant qu'elle tient bien dans le projecteur.
- 7. Serrez les vis qui maintiennent la lampe en place.

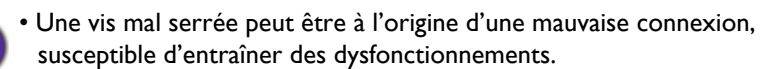

- Ne serrez pas les vis excessivement.
- 8. Assurez-vous que la poignée est correctement remise en place de manière horizontale.
- 9. Remettez le couvercle de la lampe en place en le faisant glisser en position.

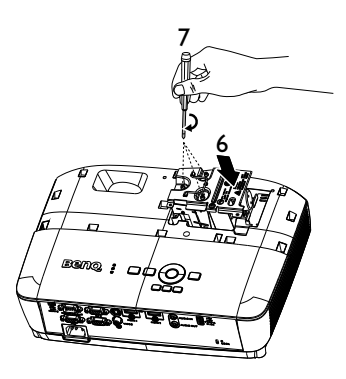

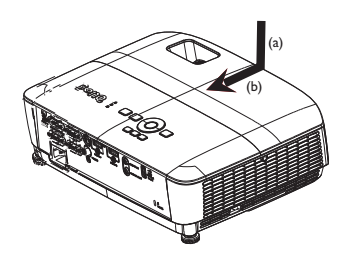

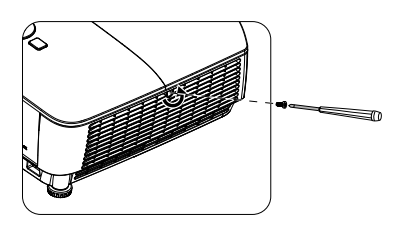

10. Serrez la vis du couvercle de la lampe.

• Une vis mal serrée peut être à l'origine d'une mauvaise connexion,

- susceptible d'entraîner des dysfonctionnements.
- Ne serrez pas la vis excessivement.
- 11. Redémarrez le projecteur.

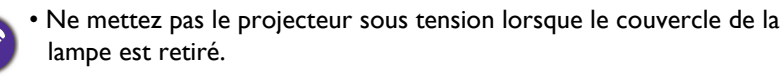

#### <span id="page-40-0"></span>Réinitialiser le compteur de la lampe

12. Après le logo de démarrage, ouvrez le menu à l'écran. Allez dans **Menu Avancé** - **Réglages** > **Réglages lumière** et appuyez sur **OK**. Appuyez sur ▼ pour sélectionner **Réinit.compt.lum.**, puis sur **OK**. Un message d'avertissement s'affiche pour vous demander si vous souhaitez réinitialiser le compteur de la lampe. Sélectionnez **Réinit.** et appuyez sur **OK**. Le compteur de la lampe sera remis à « 0 ».

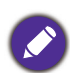

• Ne le réinitialisez pas si la lampe n'est pas neuve ou si elle n'a pas été remplacée car cela pourrait causer des dommages.

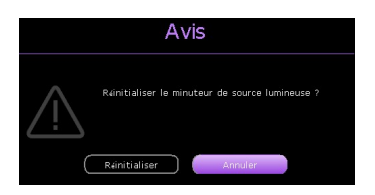

## <span id="page-41-0"></span>Voyants

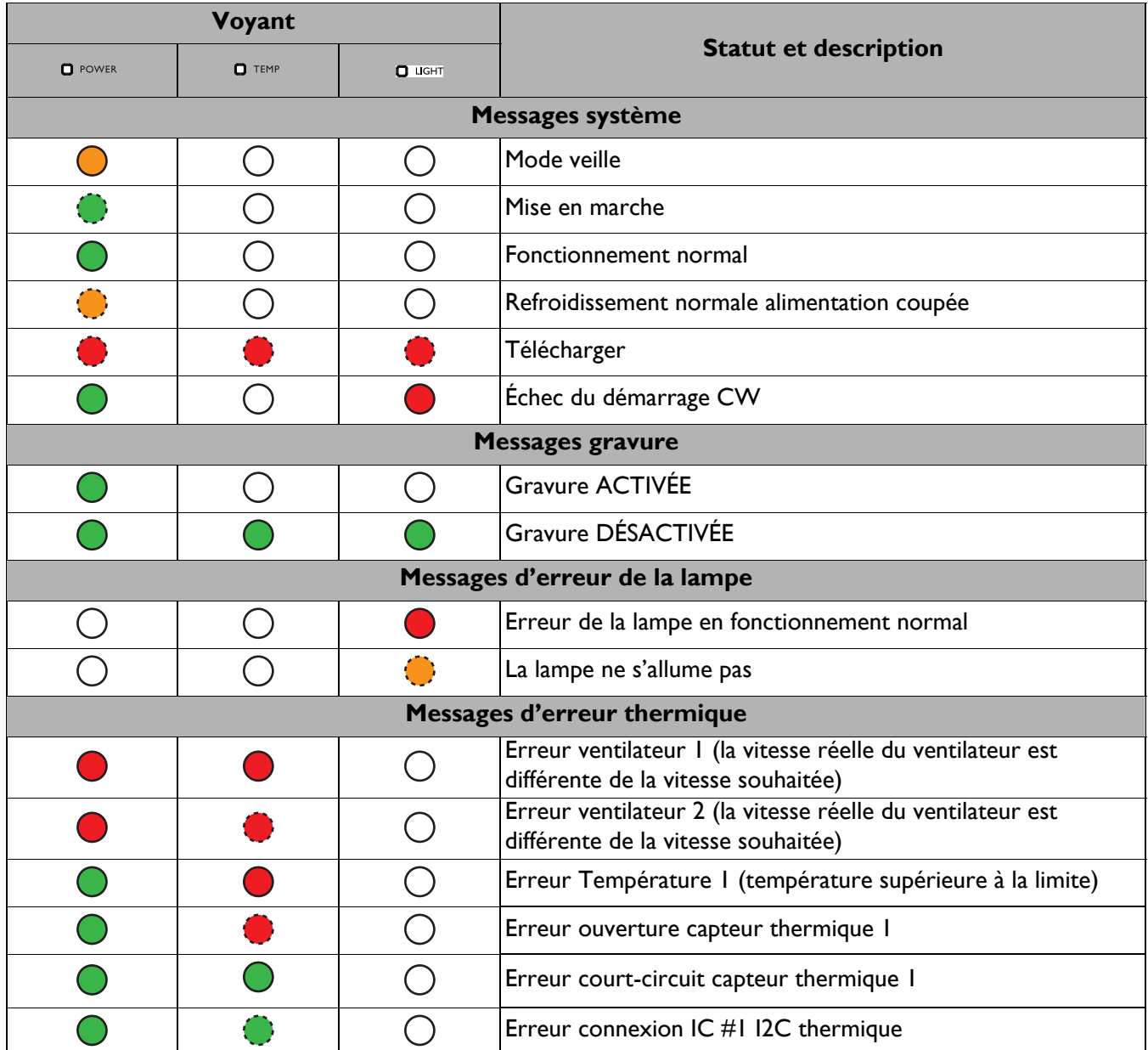

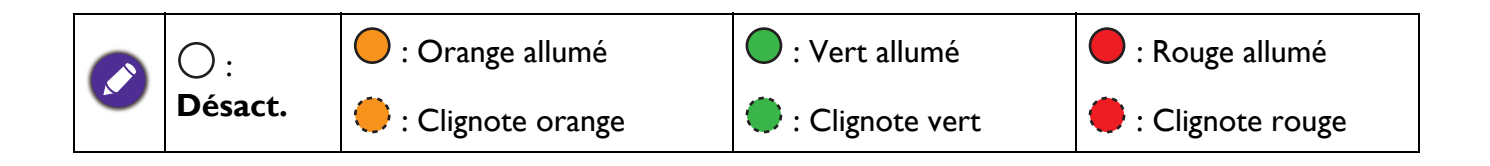

## <span id="page-42-0"></span>**Dépannage**

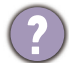

7

### **Le projecteur ne s'allume pas.**

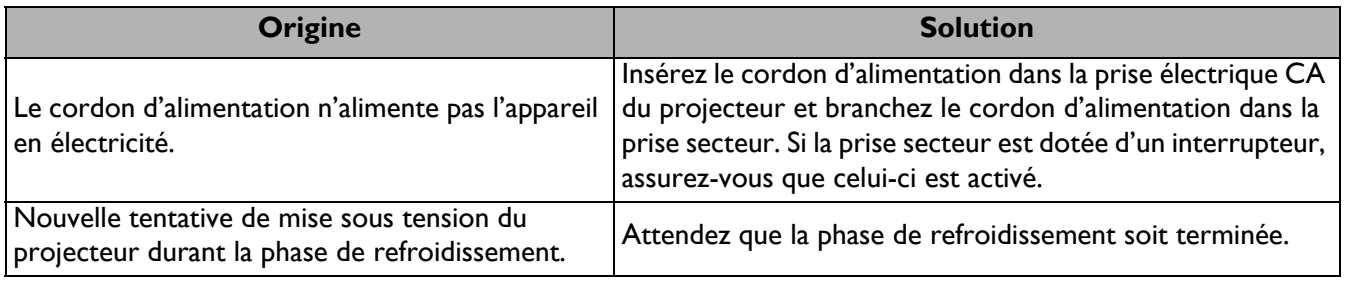

## **Pas d'image**

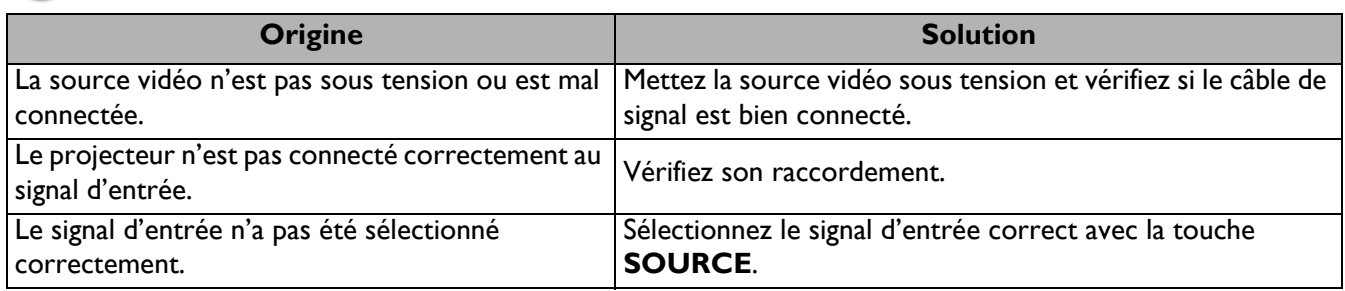

#### **Image brouillée**

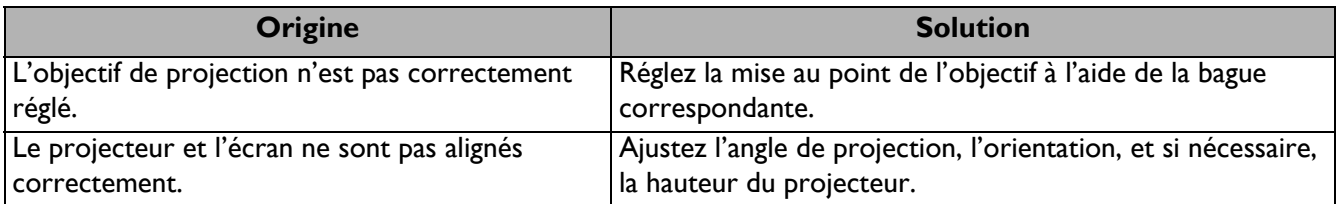

### **La télécommande ne fonctionne pas.**

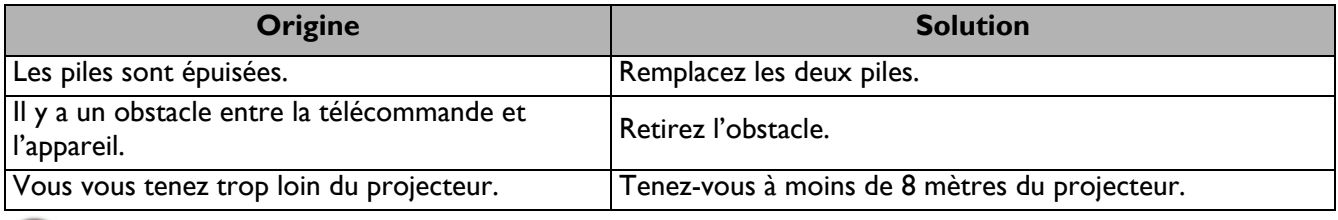

### **Le mot de passe est incorrect.**

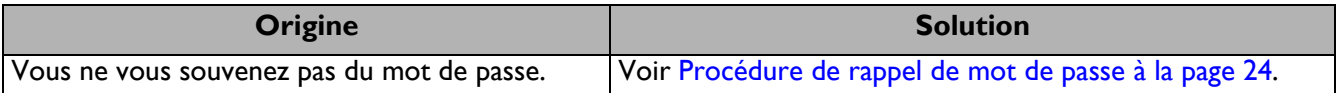

## <span id="page-43-0"></span>**Caractéristiques**

## <span id="page-43-1"></span>**Caractéristiques du projecteur**

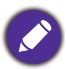

Toutes les spécifications peuvent être modifiées sans préavis.

#### **Caractéristiques optiques**

Résolution MS536 : 800 x 600 SVGA MX536 : 1024 x 768 XGA MW536 : 1280 x 800 WXGA MH536/TH536 : 1920 x 1080 1080p Système d'affichage 1-CHIP DMD **Objectif** SVGA/XGA/WXGA :  $F = 2,42$  à 2,62 f = 22 à 25,79 mm 1080p :  $F = 2,5$  à 2,66 f = 22 à 25,42 mm Décalage SVGA : 107% ± 5% XGA : 106% ± 5% WXGA : 104% ± 5% 1080p : 107% ± 5% Zoom  $1,2x \pm 2\%$ Lampe 210 W (Maxi) lampe **Caractéristiques électriques**

Alimentation 100–240V CA, 2,60 A, 50-60 Hz (Automatique) Consommation 260 W (Maxi) ; < 0,5 W (Veille)

#### **Caractéristiques mécaniques**

Poids 2,6 kg  $\pm$  100 g (5,7 lbs  $\pm$  0,22 lbs)

#### **Terminaux de sortie**

Sortie RGB D-Sub 15 broches (femelle) x 1 Haut-parleur 2 watts x 1 Sortie signal audio Prise audio PC x 1

#### **Contrôle**

Contrôle série RS-232 9 broches x 1 Récepteur IR x 1 USB Mini-B x 1; Type-A x 1 : Alimentation électrique (5 V, 1,5A)

#### **Terminaux d'entrée**

Entrée ordinateur Entrée RGB D-Sub 15 broches (femelle) x 2 Entrée signal vidéo S-VIDEO Port mini DIN 4 broches x 1 VIDEO Prise RCA x 1 Entrée de signal SD/HDTV Prise RCA analogique - composantes x 3 (via entree RVB) Numérique - HDMI x 2 Entrée signal audio

Prise audio PC x 1

#### **Caractéristiques environnementales**

**Température** Fonctionnement : 0°C-40°C au niveau de la mer Stockage : -20°C-60°C au niveau de la mer

Humidité relative Fonctionnement : 10%-90% HR (sans condensation) Stockage : 10%-90% HR (sans condensation)

#### Altitude

Fonctionnement : 0-1499 m à 0°C-35°C; De 1500-3000 m à 0°C-30°C (avec Mode Haute altitude activé) Stockage : 0-12200 m à 30°C

#### **Transport**

L'emballage d'origine ou équivalent est recommandé.

#### Réparation

Veuillez consulter le site Web ci-dessous et choisir votre pays pour trouver la fenêtre Contact de service. http://www.benq.com/welcome

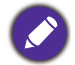

La durée de vie de la lampe dépendra de l'environnement et de l'utilisation.

## <span id="page-44-0"></span>**Dimensions**

332,4 mm (L) x 99 mm (H) x 241,3 mm (P)

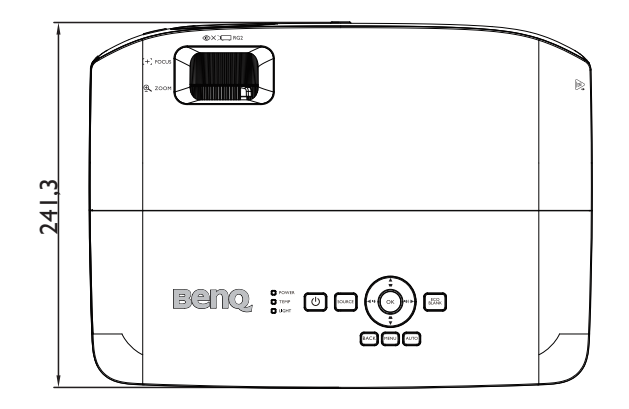

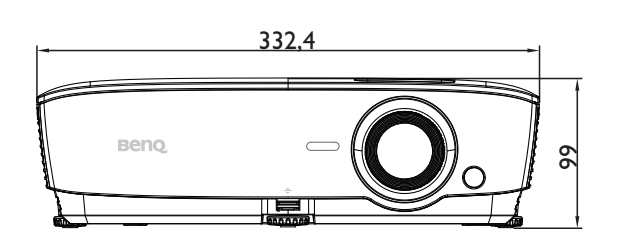

Unité : mm

## <span id="page-45-0"></span>**Chronogramme**

### Fréquences de fonctionnement prises en charge pour l'entrée PC

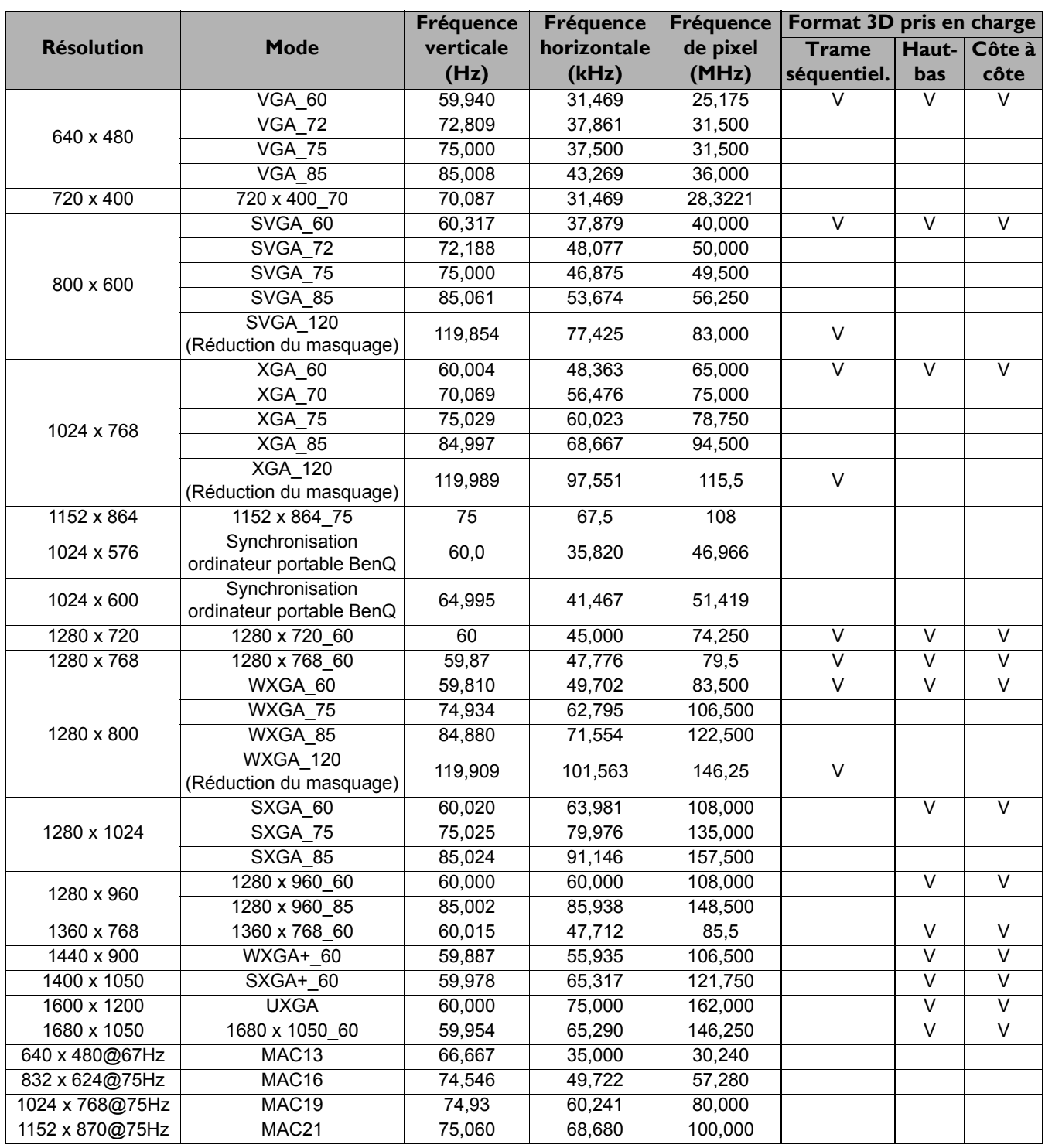

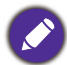

Les fréquences précédentes peuvent ne pas être prises en charge en raison des limitations du fichier EDID et des cartes graphiques VGA. Il est possible que vous ne puissiez pas sélectionner certaines fréquences.

#### Fréquence de fonctionnement prise en charge pour entrée HDMI (HDCP)

#### • Synchronisations PC

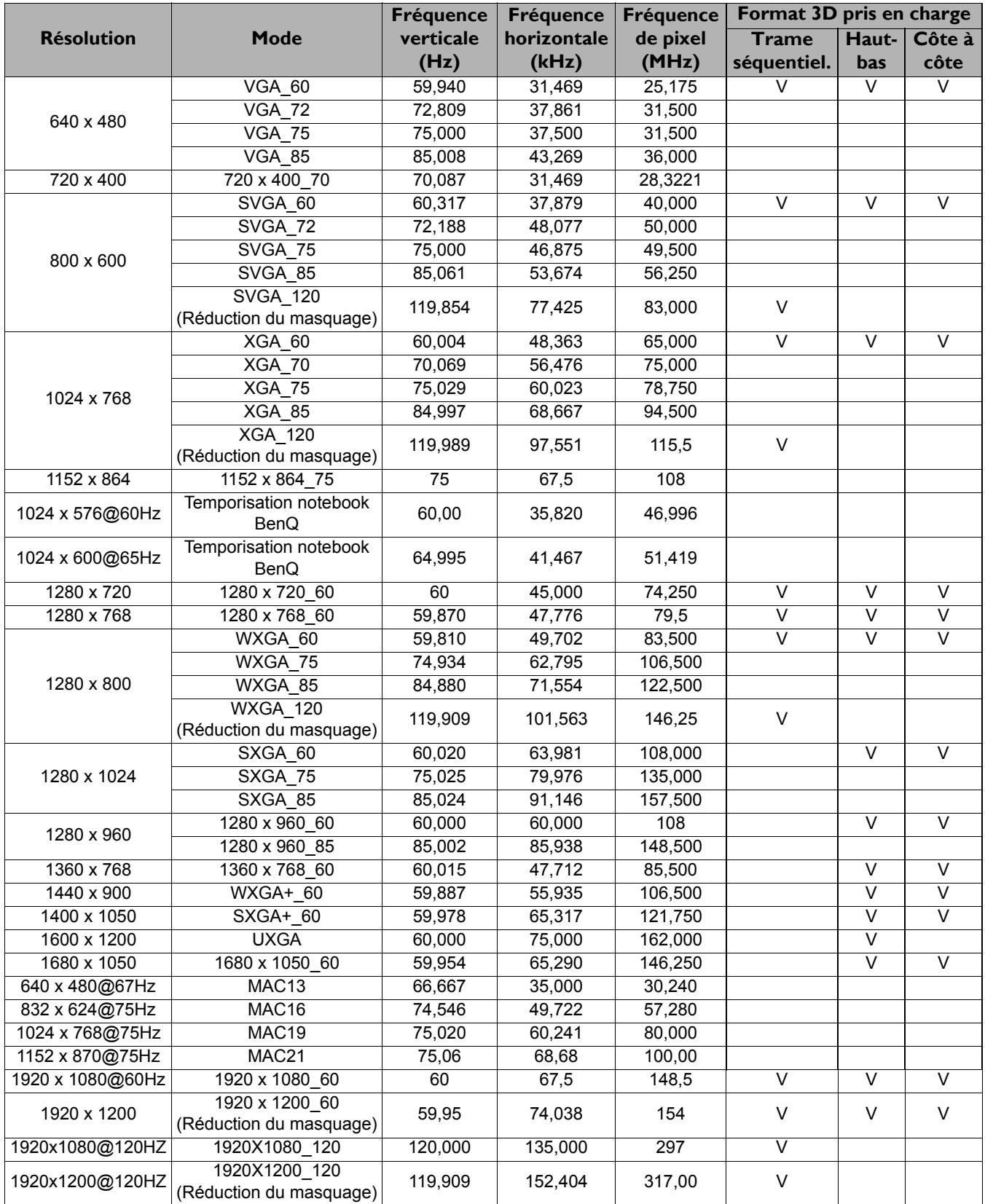

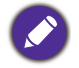

Les fréquences précédentes peuvent ne pas être prises en charge en raison des limitations du fichier EDID et des cartes graphiques VGA. Il est possible que vous ne puissiez pas sélectionner certaines fréquences.

#### • Synchronisations vidéo

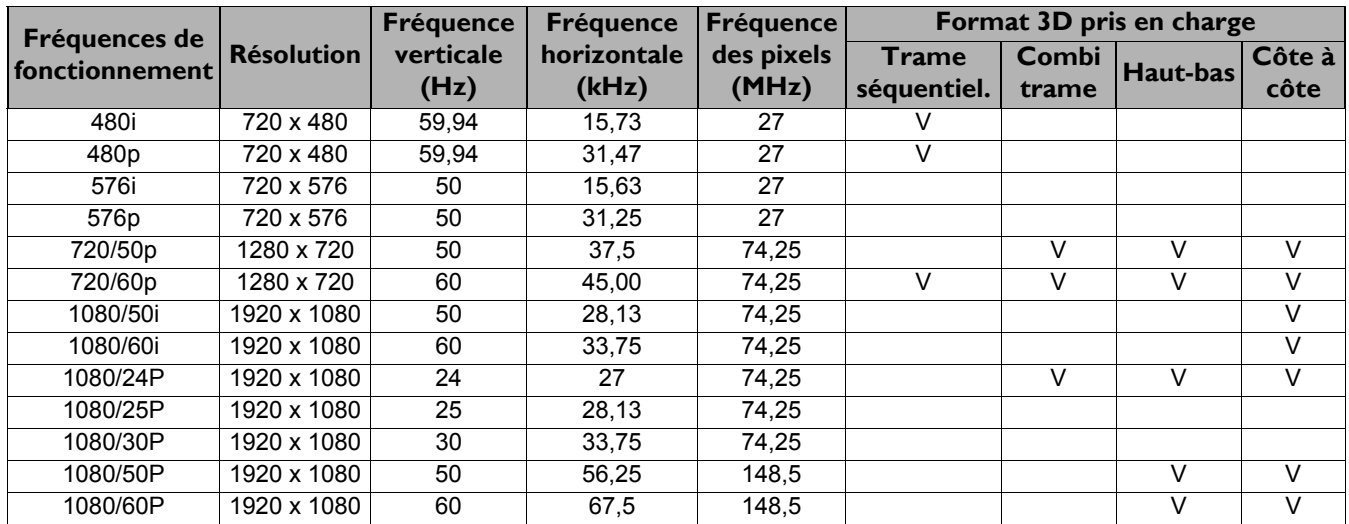

### Fréquence de fonctionnement prise en charge pour entrée Composantes-YPbPr

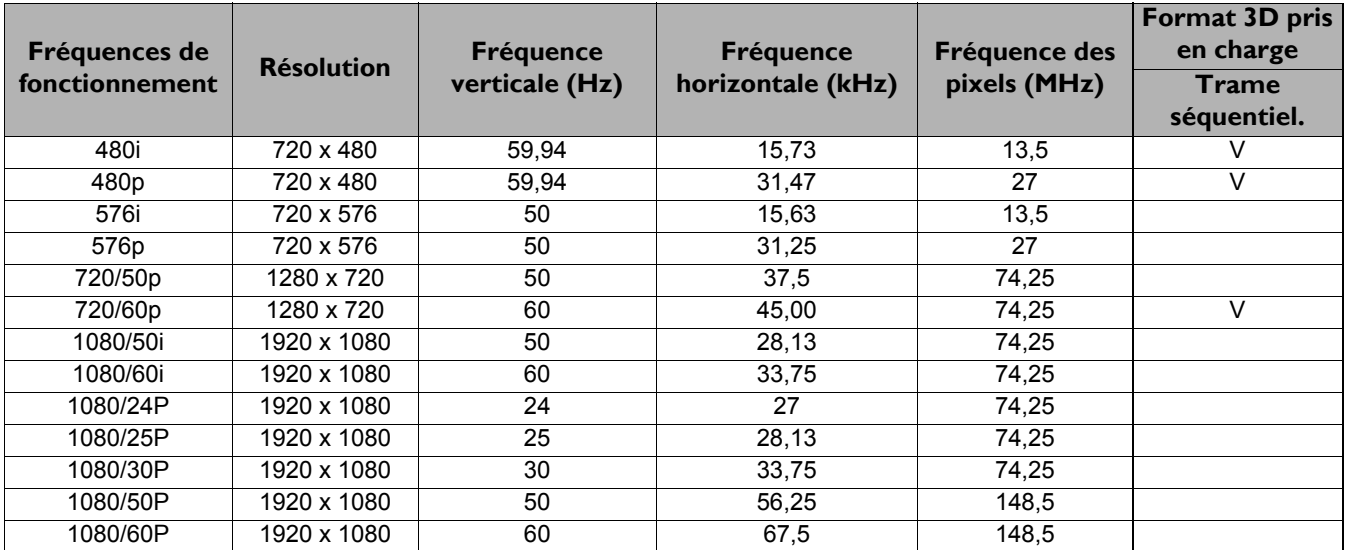

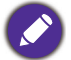

L'affichage d'un signal 1080i (1125i) à 60 Hz ou 1080i (1125i) à 50 Hz peut avoir pour résultat une légère vibration de l'image.

#### Fréquences de fonctionnement pour les entrées Vidéo et S-Vidéo

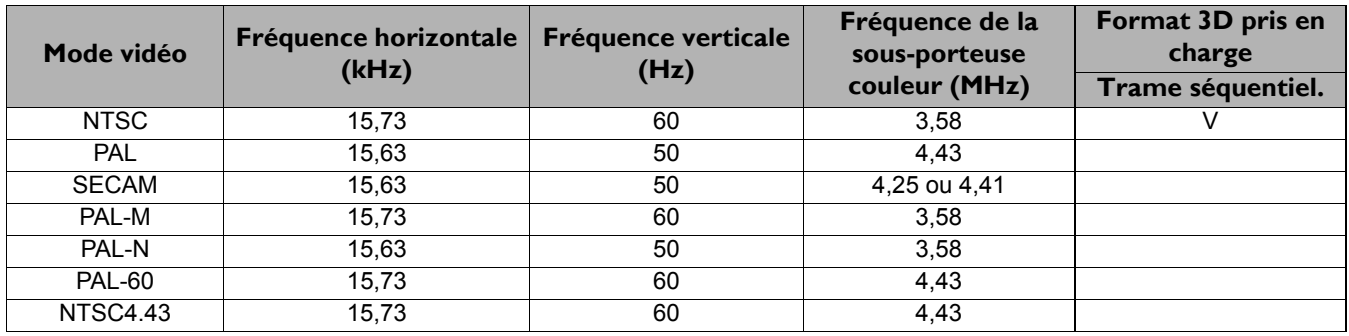